## Sempre pronti ad aiutarti

Registrare il prodotto e richiedere assistenza all'indirizzo www.philips.com/support

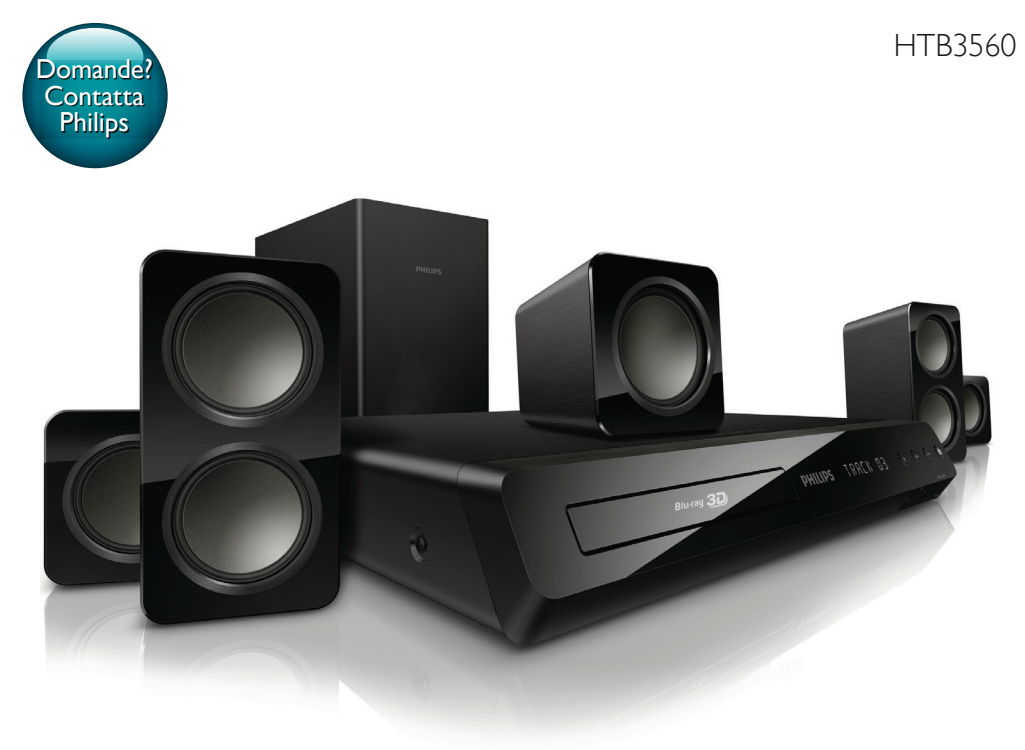

# Manuale utente

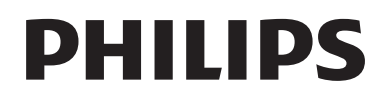

## Sommario

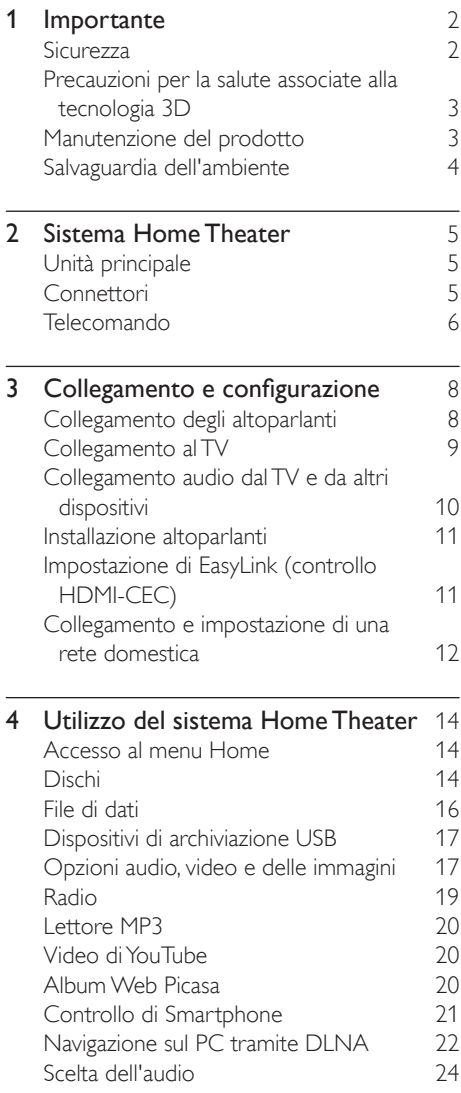

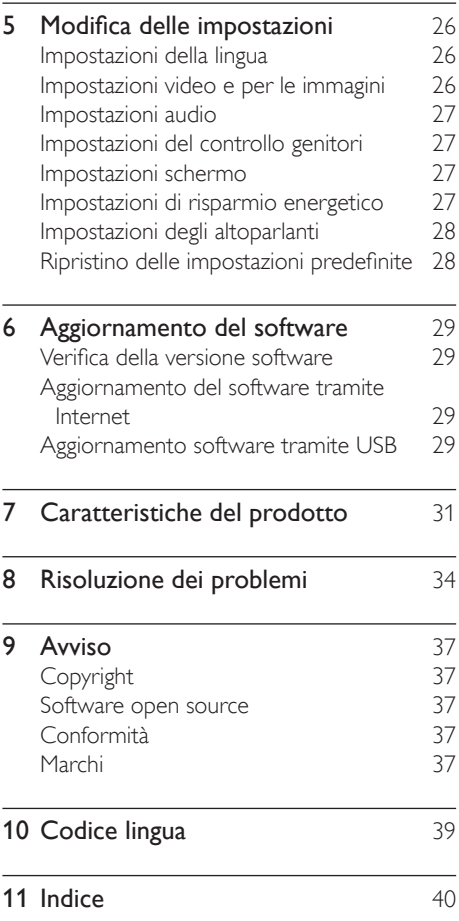

## <span id="page-3-0"></span>**Importante**

Leggere attentamente le istruzioni prima di utilizzare il prodotto. La garanzia non copre i danni derivanti dal mancato rispetto delle istruzioni fornite.

Leggere attentamente le istruzioni prima di utilizzare il sistema Home Theater. La garanzia non copre i danni derivanti dal mancato rispetto delle istruzioni fornite.

### Sicurezza

#### Rischio di scossa elettrica o di incendio!

- Non esporre il prodotto e gli accessori a pioggia o acqua. Non collocare contenitori di liquidi, ad esempio vasi, accanto al prodotto. Se vengono versati dei liquidi sopra o all'interno del prodotto, scollegarlo immediatamente dalla presa di corrente. Per un controllo del prodotto prima dell'uso, contattare il centro di assistenza clienti Philips.
- Non collocare mai il prodotto e gli accessori vicino a fiamme esposte o ad altre fonti di calore, inclusa la luce diretta del sole.
- Non inserire oggetti nelle aperture di ventilazione o in altre aperture del prodotto.
- Se si usa la spina di alimentazione o un accoppiatore per scollegare il dispositivo, assicurarsi che la spina e l'accoppiatore siano facilmente accessibili.
- Scollegare il prodotto dalla presa di corrente in caso di temporali.
- Estrarre sempre il cavo di alimentazione afferrando la spina e non il cavo.

#### Rischio di corto circuito o di incendio!

• Prima di collegare il prodotto alla presa di corrente accertarsi che la tensione di alimentazione corrisponda al valore stampato sotto o sul retro dell'apparecchio. Non collegare mai il prodotto alla presa di corrente se la tensione è diversa.

#### Rischio di lesioni o danni al sistema Home Theater!

- Per i prodotti con montaggio a parete, utilizzare solo la staffa del supporto in dotazione. Fissare il supporto a una parete in grado di sostenere il peso del prodotto e del supporto stesso. Koninklijke Philips Electronics N.V. non sarà da ritenersi responsabile in caso di danni o lesioni riconducibili a montaggi a parete non corretti.
- Per gli altoparlanti con i supporti, utilizzare solo quelli in dotazione. Fissare saldamente i supporti agli altoparlanti. Posizionare i supporti montati su superfici piane che possono sostenere il peso combinato dell'altoparlante e dei supporti stessi.
- Non posizionare mai il prodotto o un qualsiasi oggetto su cavi di alimentazione o altre attrezzature elettriche.
- Se il prodotto viene trasportato in luoghi dove la temperatura è inferiore a 5°C, estrarlo dalla confezione e attendere che la sua temperatura raggiunga la temperatura ambiente prima di eseguire il collegamento alla presa di corrente.
- Radiazione laser visibile e invisibile all'apertura. Evitare l'esposizione al raggio laser.
- Non toccare l'obiettivo ottico del disco situato all'interno del vassoio.
- Le parti di questo prodotto possono essere di vetro. Maneggiare con cura per evitare ferite e danni.

#### Rischio di surriscaldamento!

• Non installare il prodotto in uno spazio ristretto. Lasciare uno spazio di almeno 10 cm intorno al prodotto per consentirne la ventilazione. Accertarsi che le aperture di ventilazione del prodotto non siano mai coperte da tende o altri oggetti.

#### <span id="page-4-0"></span>Rischio di contaminazione!

- Non utilizzare combinazioni di batterie diverse (vecchie e nuove, al carbonio e alcaline, ecc...).
- Rischio di esplosione in caso di sostituzione errata delle batterie. Sostituire solo con un batteria uguale o equivalente.
- Rimuovere le batterie se scariche o se il telecomando deve rimanere a lungo inutilizzato.
- Le batterie contengono sostanze chimiche e devono quindi essere smaltite in modo corretto.

#### Rischio di ingoiare le batterie.

- Il prodotto/telecomando può contenere una batteria a bottone, che potrebbe essere ingoiata. Tenere sempre la batteria fuori dalla portata dei bambini. Se ingerita, la batteria può causare ferite gravi o la morte. Possono verificarsi ustioni interne gravi a due ore dall'ingestione.
- Se si sospetta che una batteria sia stata inghiottita o sia stata inserita in una qualsiasi parte del corpo, consultare subito un medico.
- Quando si cambiano le batterie, tenere sia quelle vecchie che quelle nuove lontano dalla portata dei bambini. Assicurarsi che il vano batterie sia totalmente sicuro dopo aver sostituito la batteria.
- Se il vano batterie non risulta sicuro, non utilizzare più il prodotto. Tenere lontano dalla portata dei bambini e contattare il produttore.

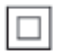

Questo è un apparecchio di CLASSE II con doppio isolamento e senza dispositivi per la messa a terra.

## <span id="page-4-1"></span>Precauzioni per la salute associate alla tecnologia 3D

Se in famiglia ci sono casi di epilessia o di attacchi legati alla sensibilità alla luce, consultare un medico professionista prima dell'esposizione a sorgenti di luce intermittenti, sequenze rapide di immagini o alla visione in 3D. Per evitare effetti negativi quali stordimento, mal di testa o disorientamento, si consiglia di non procedere alla visione di contenuti 3D per periodi di tempo prolungati. In caso di problemi, interrompere la visione ed evitare di intraprendere subito attività potenzialmente pericolose (non mettersi ad esempio alla guida) fino a che i sintomi non sono scomparsi. Se i sintomi persistono, non continuare la visione in 3D senza consultare prima un medico. I genitori devono tenere sotto controllo i propri bambini durante la visione in 3D e verificare che non mostrino i sintomi citati sopra. La visione in 3D non è consigliata ai bambini di età inferiore ai 6 anni poiché il loro sistema visivo non è ancora totalmente sviluppato.

## Manutenzione del prodotto

- Non inserire alcun tipo di oggetto nel vassoio del disco.
- Non inserire dischi danneggiati all'interno del vassoio.
- Rimuovere eventuali dischi dal vassoio se il sistema non viene utilizzato per un lungo periodo di tempo.
- Per la pulizia del prodotto, utilizzare solo panni in microfibra.

## <span id="page-5-1"></span><span id="page-5-0"></span>Salvaguardia dell'ambiente

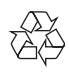

Questo prodotto è stato progettato e realizzato con materiali e componenti di alta qualità, che possono essere riciclati e riutilizzati.

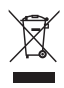

Quando su un prodotto si trova il simbolo del bidone dei rifiuti con una croce, significa che tale prodotto è soggetto alla Direttiva Europea 2002/96/CE. Informarsi sul sistema di raccolta differenziata in vigore per i prodotti elettrici ed elettronici.

Attenersi alle normative locali per lo smaltimento dei rifiuti e non gettare i vecchi prodotti nei normali rifiuti domestici.

Il corretto smaltimento dei prodotti usati aiuta a prevenire l'inquinamento ambientale e possibili danni alla salute.

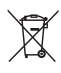

Il prodotto contiene batterie che rientrano nell'ambito della Direttiva Europea 2006/66/ CE e non possono essere smaltite con i normali rifiuti domestici.

Informarsi sui regolamenti locali per la raccolta differenziata delle batterie. Il corretto smaltimento delle batterie contribuisce a prevenire potenziali effetti negativi sull'ambiente e sulla salute.

## <span id="page-6-0"></span>2 Sistema Home Theater

Congratulazioni per l'acquisto e benvenuti in Philips! Per trarre il massimo vantaggio dall'assistenza Philips (ad esempio per quanto riguarda gli aggiornamenti software), registrare il proprio prodotto su www.philips.com/welcome.

## <span id="page-6-2"></span>Unità principale

Questa sezione include una panoramica dell'unità principale.

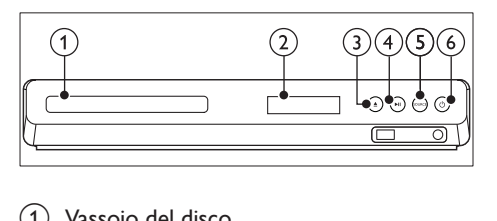

- (1) Vassoio del disco
- (2) Display
- $(3) \triangleq (Apri/Chiudi)$

Consente di aprire o chiudere il vassoio del disco, o di espellere il disco.

 $\overline{(4)}$  **II** (Riproduci/Pausa)

Avvio, pausa, riavvio della riproduzione.

(5) SOURCE

Consente di selezionare una sorgente audio o video per il sistema Home Theater.

 $\circ$   $\circ$  (Standby-Acceso)

Consente di accendere il sistema Home Theater o di attivare la modalità standby.

## <span id="page-6-1"></span>**Connettori**

Questa sezione include una panoramica dei connettori disponibili sul sistema Home Theater.

#### Connettori anteriori

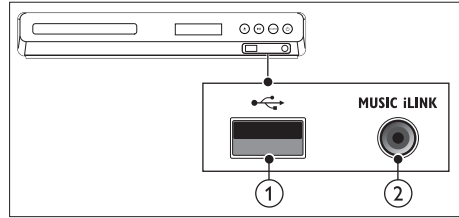

#### $(1) \leftarrow (USB)$

Ingresso audio, video o per immagini da un dispositivo di archiviazione USB.

#### (2) MUSIC ILINK

Ingresso audio da un lettore MP3.

#### Connettori posteriori

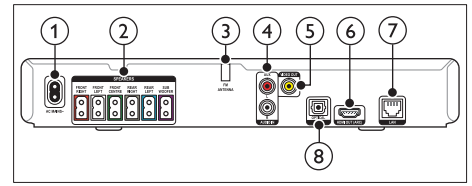

 $(1)$  AC MAINS

Collegamento all'alimentazione.

(2) SPEAKERS

Consente il collegamento agli altoparlanti e al subwoofer in dotazione.

(3) ANTENNA FM

Antenna FM fissa.

#### $(4)$  AUDIO IN-AUX

Consente il collegamento all'uscita audio analogica sul TV o su un dispositivo analogico.

#### $(5)$  VIDEO OUT

Consente il collegamento all'ingresso composite video sul TV.

#### $(6)$  HDMI OUT (ARC)

Consente il collegamento all'ingresso HDMI sul TV.

#### <span id="page-7-0"></span> $(7)$  LAN

Consente il collegamento all'ingresso LAN su un modem o router a banda larga.

#### (8) DIGITAL IN-OPTICAL

Consente il collegamento all'uscita audio ottica sul TV o su un dispositivo digitale.

## <span id="page-7-1"></span>Telecomando

Questa sezione include una panoramica del telecomando.

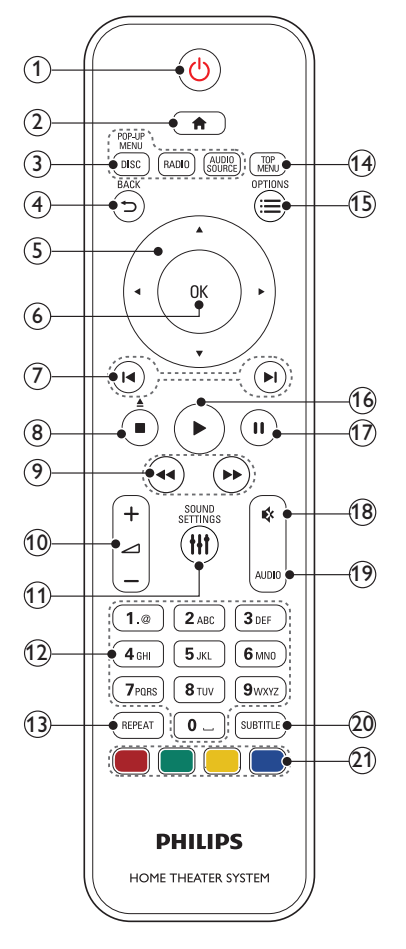

- $(1)$   $\circ$  (Standby-Acceso)
	- Consente di accendere il sistema Home Theater o di attivare la modalità standby.
	- Quando la funzione EasyLink è attiva, tenere premuto questo tasto per almeno tre secondi per far passare tutti i dispositivi compatibili HDMI CEC collegati al sistema alla modalità standby.

#### $\Omega$   $\bigoplus$  (Home)

Consente di accedere al menu principale.

#### (3) Tasti SOURCE

- DISC/POP-UP MENU : Consente di passare alla sorgente disco.Consente di accedere o di uscire dal menu del disco durante la riproduzione.
- RADIO : Consente di passare alla radio FM.
- AUDIO SOURCE : Consente di selezionare una sorgente di ingresso audio.

### $\textcircled{4}$   $\Rightarrow$  BACK

- Consente di tornare al menu precedente.
- In modalità radio, tenere premuto questo pulsante per cancellare le stazioni radio preimpostate correnti.
- $(5)$  Tasti di navigazione
	- Consentono di navigare all'interno dei menu.
	- In modalità radio, premere il tasto sinistra o destra per avviare la ricerca automatica.
	- In modalità radio, utilizzare i tasti su o giù per sintonizzarsi sulle frequenze.
- $6$  OK

Consente di confermare un'immiss ione o una selezione.

#### $(7)$   $\blacksquare$  /  $\blacksquare$  / Indietro/Avanti)

• Consentono di passare al brano/ capitolo o file precedente/ successivo. • In modalità radio, consentono di selezionare una stazione radio preimpostata.

#### $\binom{8}{\equiv}$  (Arresto) /  $\triangleq$  (Espelli/Apri/Chiudi)

- Consente di interrompere la riproduzione.
- Tenere premuto questo tasto per tre secondi per aprire o chiudere il vassoio del disco, o espellere il disco.
- $\Theta$   $\blacktriangleleft$  /  $\blacktriangleright$  (Indietro veloce / Avanti veloce) Consentono la ricerca indietro o in avanti. Premere più volte per modificare la velocità di ricerca.

#### $(10)$   $\blacktriangle$  +/- (Volume)

Consente di aumentare o ridurre il volume.

#### (11) HI SOUND SETTINGS

Consentono di accedere o uscire dalle opzioni audio.

#### (12) Tasti alfanumerici

Consentono di immettere numeri o lettere (con il metodo di scrittura usato per gli SMS).

#### (13) REPEAT

Consente di selezionare o disattivare la modalità di ripetizione.

#### (14) TOP MENU

Consente di accedere al menu principale di un disco.

#### $(15) \equiv$  OPTIONS

- Consente di accedere a ulteriori opzioni di riproduzione tramite disco o dispositivo di archiviazione USB.
- In modalità radio, consente di impostare una stazione.

#### $(16)$   $\blacktriangleright$  (Riproduzione)

Consente di avviare o riprendere la riproduzione.

#### $(17)$  II (Pausa)

Consente di mettere in pausa la riproduzione.

#### $(18)$   $\quad$  (Disattivazione dell'audio)

Consente di disattivare o ripristinare il volume.

#### $(19)$  AUDIO

Consente di selezionare una lingua o un canale audio.

#### $(20)$  SUBTITLE

Consente di scegliere la lingua dei sottotitoli di un video.

#### (21) Tasti colorati

Consentono di selezionare attività o opzioni su dischi Blu-ray.

## <span id="page-9-0"></span>3 Collegamento e configurazione

Questa sezione consente di collegare il sistema Home Theater a un TV e ad altri dispositivi e quindi di eseguirne la configurazione. Per informazioni sui collegamenti di base del sistema Home Theater e degli accessori, fare riferimento alla guida rapida.

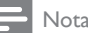

- Per l'identificazione e i parametri di alimentazione, fare riferimento alla targhetta del modello posta sul retro o sulla parte inferiore del prodotto.
- Prima di effettuare o modificare un collegamento, assicurarsi che tutti i dispositivi siano scollegati dalla presa di corrente.

## <span id="page-9-1"></span>Collegamento degli altoparlanti

I cavi degli altoparlanti riportano dei colori specifici che consentono un collegamento semplice. Per collegare un altoparlante al sistema Home Theater, abbinare il colore sul cavo dell'altoparlante a quello del connettore.

La posizione degli altoparlanti gioca un ruolo fondamentale nella creazione di un effetto audio surround. Per un effetto ottimale, posizionare tutti gli altoparlanti verso la posizione di ascolto e metterli a breve distanza dal livello delle orecchie (quando l'utente si trova seduto).

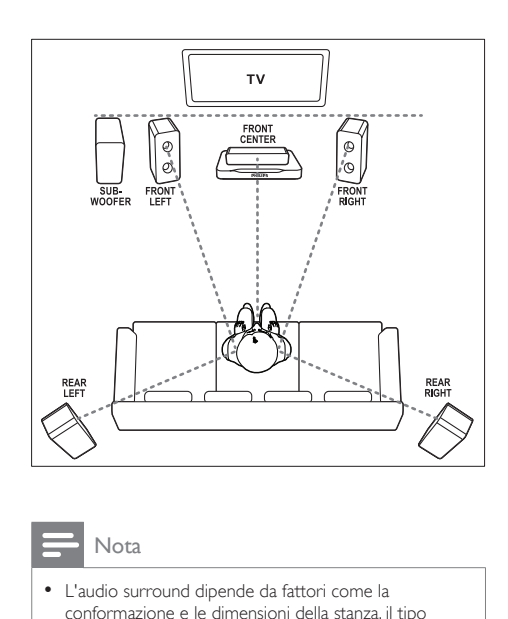

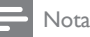

• L'audio surround dipende da fattori come la conformazione e le dimensioni della stanza, il tipo di parete e soffitti, le finestre e le superfici riflettenti nonché dall'acustica degli altoparlanti. Fare delle prove con le diverse posizioni degli altoparlanti per trovare la propria impostazione ottimale.

Seguire queste linee guida generali per posizionare gli altoparlanti.

- 1 Posizione dell'ascoltatore: Rappresenta il centro della posizione di ascolto.
- **2** FRONT CENTER Altoparlante (centrale anteriore):

Posizionare l'altoparlante centrale direttamente davanti alla posizione dell'ascoltatore (sopra o sotto il TV).

**3** FRONT LEFT Altoparlanti (anteriore sinistro) e FRONT RIGHT (anteriore destro):

> Posizionare l'altoparlante di sinistra e di destra anteriormente e a distanza uguale dall'altoparlante centrale. Assicurarsi che gli altoparlanti di sinistra, destra e quello centrale si trovino a distanza uguale dalla posizione di ascolto.

<span id="page-10-0"></span>4 REAR LEFT Altoparlanti (posteriore sinistro) e REAR RIGHT (posteriore destro):

Posizionare gli altoparlanti surround posteriori sul lato sinistro e destro della posizione di ascolto; in linea con essa o leggermente dietro.

5 SUBWOOFER (subwoofer): Posizionare il subwoofer ad almeno un metro a sinistra o a destra del TV. Lasciare circa 10 centimetri di spazio dal muro.

## Collegamento al TV

Collegare il sistema Home Theater a un TV per guardare video e ascoltare programmi TV attraverso gli altoparlanti del sistema. Usare il collegamento di migliore qualità disponibile sul sistema Home Theater e sul TV.

#### Opzione 1: collegamento al TV tramite HDMI (ARC)

#### Migliore qualità video

Il sistema Home Theater supporta la versione HDMI - ARC (Audio Return Channel). Se il TV è compatibile con HDMI ARC, collegare il sistema Home Theater al TV tramite un collegamento HDMI ARC per una configurazione facile e veloce. Quando si utilizza HDMI ARC, non è necessario alcun cavo audio aggiuntivo per riprodurre l'audio dal TV attraverso il sistema Home Theater.

1 Collegare il connettore HDMI OUT (ARC) sul sistema Home Theater al connettore HDMI ARC sul TV mediante un cavo HDMI ad alta velocità. Il connettore HDMI ARC sul TV potrebbe riportare la dicitura HDMI IN o HDMI. Per informazioni sui connettori del TV, consultare il manuale dell'utente del TV.

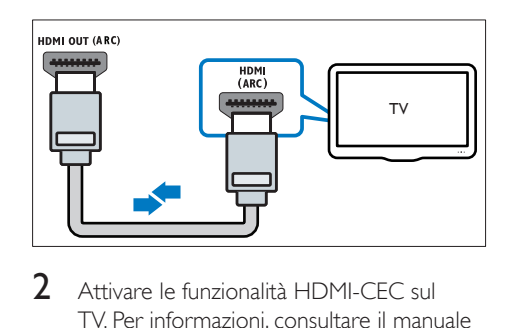

- 2 Attivare le funzionalità HDMI-CEC sul TV. Per informazioni, consultare il manuale dell'utente del TV.
	- » Quando si riproduce un disco sul sistema Home Theater, il video viene automaticamente visualizzato sul TV e l'audio viene automaticamente riprodotto sul sistema Home Theater.
- $3<sup>5</sup>$  Se l'audio del TV non viene [automaticamente riprodotto sul sistema](#page-13-1)  [Home Theater, impostare l'audio](#page-13-1)  [manualmente](#page-13-1) (vedere 'Impostazione dell'audio' a pagina [12](#page-13-1)).

#### Opzione 2: collegamento al TV tramite HDMI

#### Migliore qualità video

Se il TV non è compatibile con HDMI ARC, collegare il sistema Home Theater al TV tramite un collegamento HDMI standard. Quando si utilizza un collegamento HDMI standard, è necessario un cavo audio aggiuntivo per riprodurre l'audio del TV attraverso il sistema Home Theater.

1 Collegare il connettore HDMI OUT (ARC) sul sistema Home Theater al connettore HDMI sul TV mediante un cavo HDMI ad alta velocità. Il connettore HDMI sul TV potrebbe riportare la dicitura HDMI IN.

<span id="page-11-0"></span>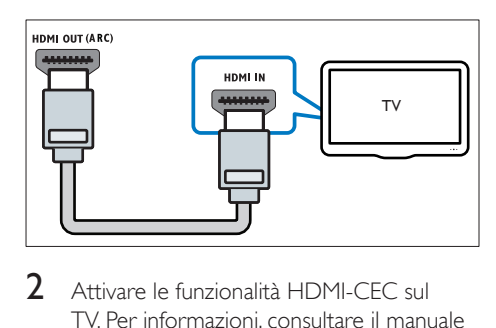

- 2 Attivare le funzionalità HDMI-CEC sul TV. Per informazioni, consultare il manuale dell'utente del TV.
	- » Quando si riproduce un disco sul sistema Home Theater, il video viene automaticamente visualizzato sul TV e l'audio viene automaticamente riprodotto sul sistema Home Theater.
- $3$  Per riprodurre l'audio dei programmi TV attraverso il sistema Home Theater, collegare un cavo audio aggiuntivo.
- $4$  Se l'audio del TV non viene [automaticamente riprodotto sul sistema](#page-13-1)  [Home Theater, impostare l'audio](#page-13-1)  [manualmente](#page-13-1) (vedere 'Impostazione dell'audio' a pagina [12](#page-13-1)).
	- Nota
	- Se il TV non dispone di un connettore DVI, è possibile usare un adattatore HDMI/DVI per il collegamento al TV.

#### Opzione 3: collegamento al TV tramite Composite Video

#### Qualità video di base

Se il TV non dispone di connettori HDMI, collegare il sistema Home Theater al TV tramite un collegamento Composite. Il collegamento Composite non supporta video ad alta definizione.

Quando si utilizza un collegamento Composite, è necessario un cavo audio aggiuntivo per riprodurre l'audio dal TV attraverso il sistema Home Theater.

1 Collegare il connettore VIDEO OUT sul sistema Home Theater al connettore Composite Video sul TV mediante un cavo Composite Video.

Il connettore Composite Video potrebbe riportare la dicitura AV IN, VIDEO IN, COMPOSITE o BASEBAND.

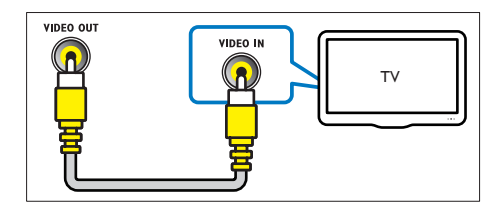

- $\frac{2}{3}$  Sul TV, selezionare l'ingresso video corretto.<br> $\frac{2}{3}$  Per riprodurre l'audio dei programmi
- Per riprodurre l'audio dei programmi TV attraverso il sistema Home Theater, collegare un cavo audio aggiuntivo. Sul sistema Home Theater, premere più volte SOURCE per selezionare l'ingresso audio corretto.

### <span id="page-11-1"></span>Collegamento audio dal TV e da altri dispositivi

È possibile riprodurre l'audio dal TV o da altri dispositivi attraverso gli altoparlanti del sistema Home Theater.

Usare il collegamento di migliore qualità disponibile sul TV, sul sistema Home Theater e sugli altri dispositivi.

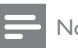

#### Nota

• Se il sistema Home Theater e il TV sono collegati tramite HDMI ARC, non è necessario un collegamento audio.

#### <span id="page-12-2"></span><span id="page-12-0"></span>Opzione 1: collegamento audio tramite un cavo ottico digitale

#### Migliore qualità audio

- 1 Collegare il connettore OPTICAL sul sistema Home Theater al connettore OPTICAL OUT sul TV o sull'altro dispositivo mediante un cavo ottico.
	- Il connettore ottico digitale potrebbe recare la dicitura SPDIF o SPDIF OUT.

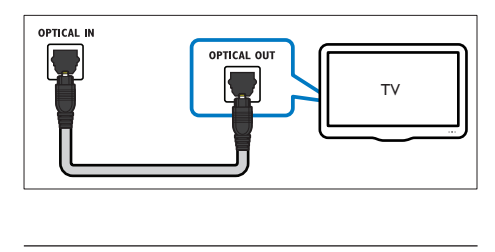

#### Opzione 2: collegamento audio tramite cavi audio analogici

#### Qualità audio di base

Collegare i connettori **AUX** sul sistema Home Theater ai connettori AUDIO OUT sul TV o sull'altro dispositivo mediante un cavo analogico.

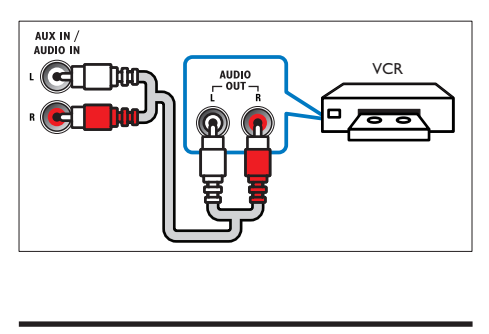

## <span id="page-12-3"></span>Installazione altoparlanti

Se si desidera un audio surround personalizzato, configurare gli altoparlanti manualmente.

#### Operazioni preliminari

Effettuare i collegamenti necessari descritti nella guida rapida e poi commutare il TV impostandolo sulla sorgente corretta per il sistema Home Theater.

- 1 Premere  $\bigstar$  (Home).<br>2 Selezionare [Configu
- Selezionare [Configurazione], quindi premere OK.
- $3$  Selezionare [Audio] > [Impostazioni altoparlante].
- 4 Inserire la distanza di ogni altoparlante, quindi ascoltare i toni di prova e regolare il volume. Fare delle prove posizionando in vario modo gli altoparlanti al fine di trovare l'impostazione ideale.

## <span id="page-12-1"></span>Impostazione di EasyLink (controllo HDMI-CEC)

Questo sistema Home Theater supporta la tecnologia Philips EasyLink che utilizza il protocollo HDMI CEC (Consumer Electronics Control). I dispositivi che supportano la funzione EasyLink e che sono collegati tramite connettori HDMI possono essere controllati mediante un solo telecomando.

#### Nota

- A seconda del produttore, la tecnologia HDMI-CEC può chiamarsi in vari modi. Per informazioni sul proprio dispositivo, vedere il manuale dell'utente relativo.
- Philips non garantisce una completa interoperatività con tutti i dispositivi HDMI CEC.

#### Operazioni preliminari

- Collegare il sistema Home Theater al dispositivo compatibile HDMI-CEC attraverso un collegamento HDMI.
- Effettuare i collegamenti necessari descritti nella guida rapida e poi commutare il TV impostandolo sulla sorgente corretta per il sistema Home Theater.

#### <span id="page-13-2"></span><span id="page-13-0"></span>Attivazione di Easylink

- **1** Premere  $\bigstar$  (Home).<br>**2** Selezionare **[Configu**
- Selezionare [Configurazione], quindi premere OK.
- $3$  Selezionare [EasyLink] > [EasyLink] > [On].
- 4 Attivare le funzionalità HDMI-CEC sul TV e sugli altri dispositivi. Per informazioni, fare riferimento al manuale del TV o degli altri dispositivi.
	- Sul TV, impostare l'uscita audio su "Amplifier" (anziché su altoparlanti TV). Per informazioni, consultare il manuale dell'utente del TV.

#### <span id="page-13-4"></span>Comandi EasyLink

Con EasyLink, è possibile controllare il sistema Home Theater, il TV e altri dispositivi collegati compatibili HDMI-CEC con un unico telecomando.

- [Riproduzione one-touch] (Riproduzione One-touch): quando un disco video si trova nel relativo vano, premere (Riproduzione) per disattivare la funzione standby e riprodurre il disco.
- [Standby one-touch] (Standby Onetouch): se sul sistema Home Theater è abilitata la funzione standby One-touch, è possibile attivare la modalità standby con il telecomando del TV o di altri dispositivi HDMI-CEC.
- [Contr. audio sis.] (Controllo audio del sistema):se è attivo il controllo audio del sistema, quando viene avviata la riproduzione sul dispositivo, il sonoro del dispositivo collegato viene riprodotto automaticamente dagli altoparlanti del sistema Home Theater.
- [Mapp. ingr. audio] (Mappatura ingressi audio):[se il sistema di controllo audio](#page-13-1)  [non funziona, eseguire la mappatura del](#page-13-1)  [dispositivo collegato al connettore di](#page-13-1)  [ingresso audio corretto sul proprio sistema](#page-13-1)  [Home Theater](#page-13-1) (vedere 'Impostazione dell'audio' a pagina [12](#page-13-1)).

#### Nota

• Per modificare le impostazioni del controllo EasyLink, premere  $\bigoplus$  (Home), selezionare [Configurazione] > [EasyLink].

#### <span id="page-13-1"></span>Impostazione dell'audio

[Se non è possibile sentire l'audio di un](#page-13-2)  [dispositivo collegato tramite gli altoparlanti](#page-13-2)  [del sistema Home Theater, verificare che la](#page-13-2)  [funzione Easylink sia attiva su tutti i dispositivi](#page-13-2)  (vedere 'Attivazione di Easylink' a pagina [12](#page-13-2)). Successivamente impostare il controllo audio EasyLink.

- 1 Premere  $\bigstar$  (Home).
- 2 Selezionare **[Configurazione]**, quindi premere OK.
- **3** Selezionare [EasyLink] > [Contr. audio]  $sis.$ ] > [On].
	- Per riprodurre l'audio dagli altoparlanti del TV, selezionare **[Off]** e saltare i passaggi seguenti.
- 4 Selezionare [EasyLink] > [Mapp. ingr. audio].
- $5$  Seguire le istruzioni su schermo per eseguire la mappatura del dispositivo collegato agli ingressi audio sul sistema Home Theater.
	- Se si collega l'Home Theater al TV attraverso un collegamento HDMI ARC, accertarsi che l'audio del TV sia mappato all'ingresso ARC sull'Home **Theater**

### <span id="page-13-3"></span>Collegamento e impostazione di una rete domestica

È possibile collegare il sistema Home Theater alla rete domestica con accesso a Internet per usare:

- YouTube Leanback
- Album Web Picasa
- Applicazioni BD-Live
- Aggiornamento del software

#### **Attenzione**

• Imparare a conoscere il router e i principi di rete. Se necessario, leggere la documentazione che accompagna i componenti di rete. Philips non è responsabile per la perdita o il danneggiamento dei dati.

#### Operazioni preliminari

- Per gli aggiornamenti software, assicurarsi che il router di rete possa accedere a Internet ad alta velocità senza che siano attivati firewall o altri sistemi di sicurezza.
- Effettuare i collegamenti necessari descritti nella guida rapida e poi commutare il TV impostandolo sulla sorgente corretta per il sistema Home Theater.

#### <span id="page-14-0"></span>Configurazione di una rete cablata

#### Cosa serve?

- Un cavo di rete (cavo dritto RJ45).
- Un router di rete (con l'impostazione DHCP abilitata).

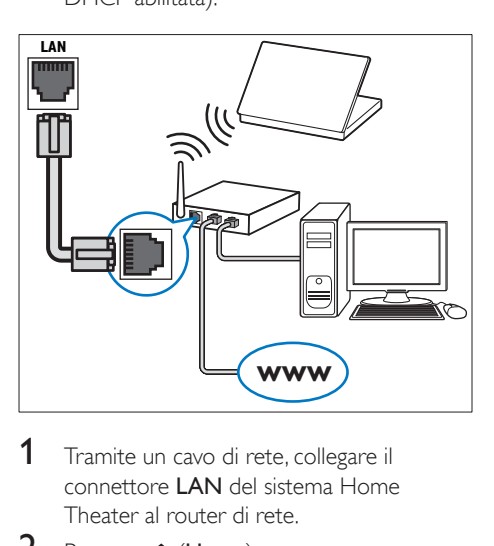

- 1 Tramite un cavo di rete, collegare il connettore LAN del sistema Home Theater al router di rete.
- 2 Premere  $\bigoplus$  (Home).
- 3 Selezionare **[Configurazione]**, quindi premere OK.
- 4 Selezionare [Rete] > [Installazione di rete] > [Cablata (Ethernet)].
- 5 Seguire le istruzioni visualizzate per completare la configurazione.
	- Se la connessione non viene stabilita. selezionare **[Ripr.]**, quindi premere OK.
- 6 Selezionare [Fine], quindi premere OK per uscire.
	- Per visualizzare le impostazioni di rete, selezionare [Configurazione] > [Rete]
		- > [Visualizza impostazioni di rete].

## <span id="page-15-0"></span>4 Utilizzo del sistema Home Theater

Questa sezione consente di utilizzare il sistema Home Theater per riprodurre file multimediali da varie sorgenti.

#### Operazioni preliminari

- Effettuare i collegamenti necessari descritti nella guida di avvio rapido e nel manuale dell'utente.
- Aver impostato il TV sulla sorgente corretta per il sistema Home Theater.

## <span id="page-15-3"></span>Accesso al menu Home

Il menu principale consente un accesso semplice ai dispositivi collegati, alla configurazione e ad altre utili funzionalità del sistema Home Theater.

- 1 Premere  $\bigstar$  (Home).
	- » Viene visualizzato il menu principale.
- 2 Premere Tasti di navigazione e OK per selezionare le opzioni seguenti:
	- **[riproduci disco]:** Avviare la riproduzione del disco.
	- **[Ricerca in USB]**: consente l'accesso al browser dei contenuti USB.
	- [Picasa]: consente l'accesso agli album Web Picasa.
	- [YouTube]: consente l'accesso alla pagina YouTube Leanback.
	- [ricerca in PC]: consente l'accesso al browser dei contenuti del computer.
	- [Configurazione]: Consente di accedere ai menu per modificare le impostazioni audio, video e di altro tipo.
- Premere  $\bigtriangleup$  (Home) per uscire.

## <span id="page-15-2"></span>Dischi

Il sistema Home Theater può riprodurre DVD, VCD, CD e dischi Blu-ray. Può inoltre riprodurre dischi masterizzati in casa, ad esempio dischi CD-R di foto, video e musica.

1 Inserire un disco nel sistema Home Theater.<br>2 Se il disco non viene riprodotto

- Se il disco non viene riprodotto automaticamente, premere DISC oppure selezionare [Riproduci Disco] dal menu principale.
- 3 Utilizzare il telecomando per controllare [la riproduzione](#page-7-1) (vedere 'Telecomando' a pagina [6](#page-7-1)).
	- L'emissione di un piccolo rumore quando si riproduce un disco Blu-ray è del tutto normale. Questo non significa che il sistema Home Theater sia difettoso.

#### <span id="page-15-1"></span>Tasti di riproduzione

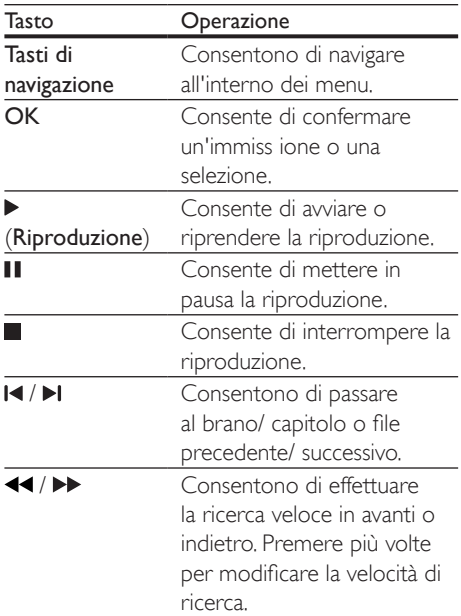

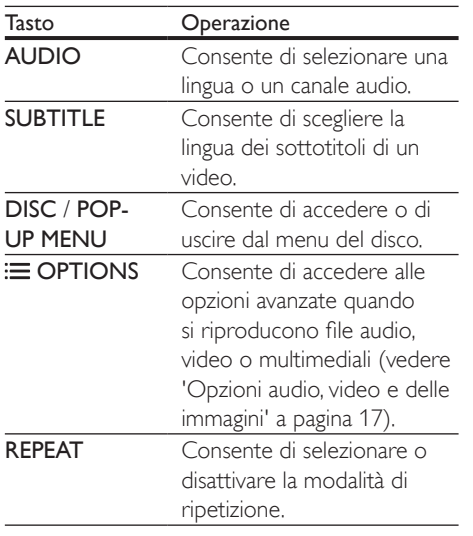

#### <span id="page-16-3"></span>Sincronizzazione di immagini e audio

Se l'audio e il video non sono sincronizzati, è possibile impostare un ritardo audio per la sincronizzazione con le immagini.

- 1 Premere **III SOUND SETTINGS.**<br>2 Selezionare AUD SYNC quindi p
- Selezionare AUD SYNC, quindi premere OK.
- $3$  Premere i Tasti di navigazione (su/giù) per sincronizzare l'audio con il video.
- 4 Premere OK per confermare.

#### <span id="page-16-1"></span>Riproduzione di un disco Blu-ray 3D

Il sistema Home Theater può riprodurre video Blu-ray 3D. Prima di riprodurre un disco in 3D leggere le relative avvertenze sulla salute.

#### Cosa serve?

- Un TV 3D.
- Un paio di occhiali 3D compatibili con il TV 3D.
- Un video Blu-ray 3D
- Un cavo HDMI ad alta velocità
- **1** Utilizzando un cavo HDMI ad alta velocità collegare il sistema Home Theater a un TV compatibile 3D.
- 2 Assicurarsi che le impostazioni video 3D siano attive. Premere  $\bigoplus$  (Home), quindi selezionare [Configurazione] > [Video] > [Visione di video 3D] > [Auto].
	- Per riprodurre i dischi 3D in modalità 2D, selezionare **[Off]**.
- **3** Riprodurre un disco Blu-ray 3D e indossare gli occhiali 3D.
	- Durante la ricerca all'interno del video e in alcune modalità di riproduzione, il video viene visualizzato in 2D. La visualizzazione del video torna in 3D quando viene riavviata la riproduzione.

#### <span id="page-16-2"></span>Bonus View su dischi Blu-ray

Sui dischi Blu-ray che supportano la funzione Bonus View, è possibile visualizzare contenuti aggiuntivi come commenti in una piccola finestra su schermo. La funzione Bonus View è nota anche come Picture-In-Picture.

- 1 Abilitare la funzione Bonus View nel menu del disco Blu-ray.
- 2 Mentre viene riprodotto il film, premere **OPTIONS** 
	- » Viene visualizzato il menu delle opzioni.
- $3$  Selezionare [Scelta PIP] > [PIP].
	- In base al video, viene visualizzato il menu PIP [1] o [2].
	- Per disabilitare la funzione Bonus View, selezionare **[Off]**.
- 4 Selezionare  $[2a]$  lingua audio $] \circ [2a]$  lingua sottotitoli].
- 5 Selezionare la lingua, quindi premere OK.

#### <span id="page-16-0"></span>BD-Live su dischi Blu-ray

Sui dischi Blu-ray che includono contenuti BD-Live è possibile accedere a funzionalità aggiuntive come chat Internet con il regista, gli ultimi trailer cinematografici, giochi, sfondi e suonerie.

<span id="page-17-0"></span>I servizi BD-Live e i contenuti variano da disco a disco.

#### Cosa serve?

- Un disco Blu-ray con contenuti BD-Live
- Un dispositivo di archiviazione USB con almeno 1 GB di memoria
- 1 È possibile collegare il sistema Home [Theater alla rete domestica e a Internet](#page-13-3) (vedere 'Collegamento e impostazione di una rete domestica' a pagina [12](#page-13-3)).
- 2 Collegare un dispositivo di archiviazione USB al sistema Home Theater.
- $3$  Premere  $\bigtriangleup$  (Home) e selezionare [Configurazione].
- 4 Selezionare [Avanzate] > [Protez. BD-Live] > [Off] per abilitare le funzionalità BD-Live.
	- Per disabilitare le funzionalità BD-Live, selezionare [On].
- 5 Selezionare l'icona BD-Live dal menu del disco, quindi premere OK.
	- » La funzione BD-Live viene avviata. Il tempo di caricamento dipende dal disco e dalla connessione a Internet.
- 6 Premere i Tasti di navigazione per esplorare le funzionalità BD-Live, quindi premere OK per selezionare una voce.

#### Nota

• Per cancellare la memoria sul dispositivo di archiviazione, premere **f** (Home), quindi selezionare [Configurazione] > [Avanzate] > [Cancella memoria].

## <span id="page-17-2"></span>File di dati

Il sistema Home Theater può riprodurre immagini e file audio e video contenuti su un disco o un dispositivo di archiviazione USB. [Prima di riprodurre un file, verificare che il](#page-32-1) 

[formato sia supportato dal sistema Home](#page-32-1)  [Theater](#page-32-1) (vedere 'Formati file' a pagina [31\)](#page-32-1).

- **1** Riprodurre i file da un disco o da un dispositivo di archiviazione USB.
- 2 Per interrompere la riproduzione, premere
	-
- . Per riprodurre nuovamente il video da dove è stato interrotto, premere ▶ (Riproduzione).
- Per riprodurre il video dall'inizio, premere OK.

#### Nota

• Per riprodurre i file DivX con protezione DRM, collegare il sistema Home Theater a un TV tramite cavo HDMI.

#### <span id="page-17-1"></span>Sottotitoli

Se il video è dotato di sottotitoli in più lingue, selezionare una lingua dei sottotitoli.

#### Nota

- Assicurarsi che il file del sottotitolo abbia esattamente lo stesso nome del file video. Ad esempio, se il file video è denominato "film.avi", attribuire al file dei sottotitoli il nome "film.srt" o "film.sub".
- Il sistema Home Theater supporta i seguenti formati dei file: .srt, .sub, .txt, .ssa, .ass, smi e .sami. Se i sottotitoli non vengono visualizzati correttamente, modificare il set di caratteri.
- **1** Mentre si sta riproducendo un video, premere SUBTITLE per selezionare una lingua.
- **2** Per i video in formato DivX, se i sottotitoli non vengono visualizzati correttamente, proseguire con i passaggi seguenti per modificare il set di caratteri.
- 3 Premere OPTIONS.
	- » Viene visualizzato il menu delle opzioni.
- 4 Selezionare [Imp. caratt.] e quindi un set di caratteri che supporti i sottotitoli.

#### <span id="page-18-0"></span>**Europa, India, America Latina e Russia**

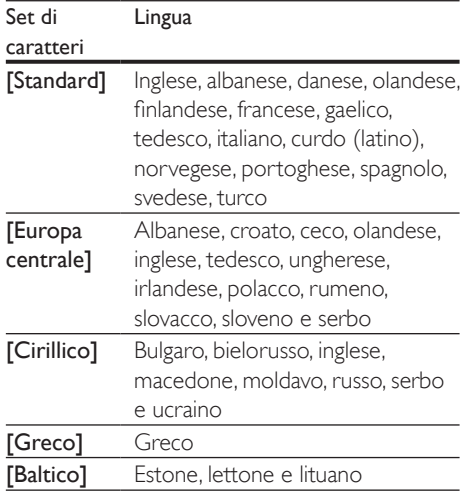

#### <span id="page-18-3"></span>Codice VOD per DivX

Prima di acquistare video DivX e di riprodurli con il sistema Home Theater, registrare il sistema Home Theater sul sito www.divx.com utilizzando il codice DivX VOD.

- **1** Premere  $\bigoplus$  (Home).
- 2 Selezionare [Configurazione], quindi premere OK.
- $3$  Selezionare [Avanzate] > [Cod. Div $X^{\circ}$ VOD].
	- » Viene visualizzato il codice di registrazione DivX VOD del sistema Home Theater.

### <span id="page-18-4"></span>Dispositivi di archiviazione USB

È possibile visualizzare immagini e video e ascoltare audio archiviati su un dispositivo di archiviazione USB come ad esempio un lettore MP4 o una fotocamera digitale.

#### Cosa serve?

- Un dispositivo di archiviazione USB con file system di tipo FAT o NTFS e compatibile con la classe di archiviazione di massa.
- [Un file multimediale in uno dei formati file](#page-32-1)  [supportati](#page-32-1) (vedere 'Formati file' a pagina [31\)](#page-32-1).

#### Nota

• Se si usa una prolunga USB, un multi-lettore USB o HUB USB, il dispositivo di archiviazione USB potrebbe non essere riconosciuto.

- 1 Collegare un dispositivo di archiviazione USB al connettore  $\leftarrow$  (USB) del sistema Home Theater.
- $\frac{2}{3}$  Premere  $\bigoplus$  (Home).
	- Selezionare *[ricerca in USB]*, quindi premere OK.
		- » Viene visualizzato un browser per i contenuti.
- 4 Selezionare un file, quindi premere OK.
- 5 Premere i tasti di riproduzione per [controllare la riproduzione stessa.](#page-15-1) (vedere 'Tasti di riproduzione' a pagina [14](#page-15-1))

### <span id="page-18-1"></span>Opzioni audio, video e delle immagini

Durante la riproduzione di immagini, audio e video da un disco o dispositivo di archiviazione USB, è possibile utilizzare delle funzionalità avanzate.

#### <span id="page-18-2"></span>Opzioni audio

Durante la riproduzione di un file audio, è possibile ripetere un brano audio, un disco o il contenuto di una cartella.

- 1 Premere più volte OPTIONS per passare in rassegna le seguenti funzioni:
	- RPT TRACK / RPT FILE: Ripetere il brano attuale o il file.
- RPT DISC / RPT FOLDER: Consentono di ripetere tutti i brani sul disco o sulla cartella.
- RPT RANDOM: Consente di riprodurre i brani audio in ordine casuale.
- RPT OFF: Consente di disattivare la modalità di ripetizione.

#### <span id="page-19-1"></span>Opzioni video

Mentre si sta guardando un video, è possibile selezionare opzioni quali: sottotitoli, lingua audio, ricerca in base al tempo e impostazioni relative alle immagini. A seconda della sorgente video, alcune opzioni non sono disponibili.

- 1 Premere OPTIONS.
	- » Viene visualizzato il menu delle opzioni video.
- 2 Premere i Tasti di navigazione e OK per selezionare e modificare:
	- [Lingua audio]: Consente di selezionare la lingua audio di un video.
	- [Lingua sottotit.]: Consente di scegliere la lingua dei sottotitoli di un video.
	- [Spostamento sottotitoli]: Consente di modificare la posizione dei sottotitoli sullo schermo.
	- **[Info]**: Consente di visualizzare informazioni su ciò che è in riproduzione.
	- [Imp. caratt.]: Consente di selezionare un set di caratteri che supporti i sottotitoli DivX.
	- **[Ricer. or.]**: Consente di passare ad una parte specifica del video immettendo il punto preciso della scena.
	- [2a lingua audio]: Consente di selezionare la seconda lingua dell'audio per i video Blu-ray.
	- [2a lingua sottotitoli]: Consente di selezionare la seconda lingua dei sottotitoli per i video Blu-ray.
	- **[Titoli]**: Consente di selezionare un titolo specifico.
- [Capitoli]: Consente di selezionare un capitolo specifico.
- [Elen. ang.]: Consente di scegliere un'angolazione diversa di visualizzazione.
- [Menu]: Consente di visualizzare il menu del disco.
- **[Scelta PIP]**: Consente di visualizzare la finestra Picture-in-Picture quando si riproduce un disco Blu-ray con funzioni Bonus View.
- **[Zoom]**: Consente di ingrandire la scena di un video o un'immagine. Premere i Tasti di navigazione (sinistra/ destra) per selezionare un fattore di zoom.
- [Ripeti]: Consente di ripetere un capitolo o un titolo.
- [Ripeti A-B]: Consente di contrassegnare due punti di un capitolo o brano per la riproduzione continua o di disattivare la modalità di riproduzione.
- [Imp. imm.]: Consente di selezionare un'impostazione predefinita dei colori.

#### <span id="page-19-0"></span>Opzioni relative alle immagini

Mentre si sta visualizzando un'immagine, è possibile ingrandirla, ruotarla, aggiungere un'animazione a una presentazione e modificare le impostazioni relative alle immagini.

- 1 Premere OPTIONS.
	- » Viene visualizzato il menu delle opzioni delle immagini.
- 2 Premere i Tasti di navigazione e OK per selezionare e modificare le seguenti impostazioni:
	- [Ruota +90]: Consente di ruotare l'immagine di 90 gradi in senso orario.
	- **[Ruota -90]**: Consente di ruotare l'immagine a 90 gradi in senso antiorario.
	- [Zoom]: Consente di ingrandire la scena di un video o un'immagine. Premere i Tasti di navigazione (sinistra/

<span id="page-20-0"></span>destra) per selezionare un fattore di zoom.

- **[Info]**: Consente di visualizzare le informazioni relative alle immagini.
- [Durata diapositiva]: Consente di selezionare la velocità di visualizzazione di ciascuna immagine all'interno di una presentazione.
- [Animazione diap.]: Consente di selezionare l'animazione per la presentazione.
- [Imp. imm.]: Consente di selezionare un'impostazione predefinita dei colori.
- [Ripeti]: Consente di ripetere il contenuto di una cartella selezionata.

#### Presentazione musicale

Se i file delle immagini e audio si trovano sullo stesso disco o dispositivo di archiviazione USB, è possibile creare una presentazione musicale.

- 1 Selezionare un brano audio, quindi premere OK.
- 2 Premere  $\bigcirc$  BACK e tornare alla cartella delle immagini.
- **3** Selezionare una foto, quindi premere (Riproduzione) per avviare la presentazione.
- **4** Premere per interrompere la presentazione.
- **5** Premere nuovamente **per interrompere** la riproduzione.

#### Nota

• [Accertarsi che i formati delle immagini e dell'audio](#page-32-1)  [siano supportati dal sistema Home Theater](#page-32-1) (vedere 'Formati file' a pagina [31\)](#page-32-1).

## <span id="page-20-1"></span>Radio

È possibile ascoltare la radio FM sul proprio sistema Home Theater e salvare fino a 40 stazioni radio.

#### Nota

- La radio AM e quella digitale non sono supportate.
- Se non viene rilevato un segnale stereo o se vengono rilevate meno di cinque stazioni, viene richiesto di effettuare nuovamente l'installazione.
- 1 Estendere l'antenna FM sul retro del sistema Home Theater e posizionarlo lontano dal TV o dalle altre sorgenti di radiazione.

#### 2 Premere RADIO.

- » Se le stazioni radio sono già state impostate, viene riprodotto l'ultimo canale selezionato.
- $\rightarrow$  In caso contrario, sul display compare il messaggio "AUTO INSTALL...PRESS PLAY". Premere > (Riproduzione).
- 3 Usare il telecomando per ascoltare o modificare le stazioni radio.

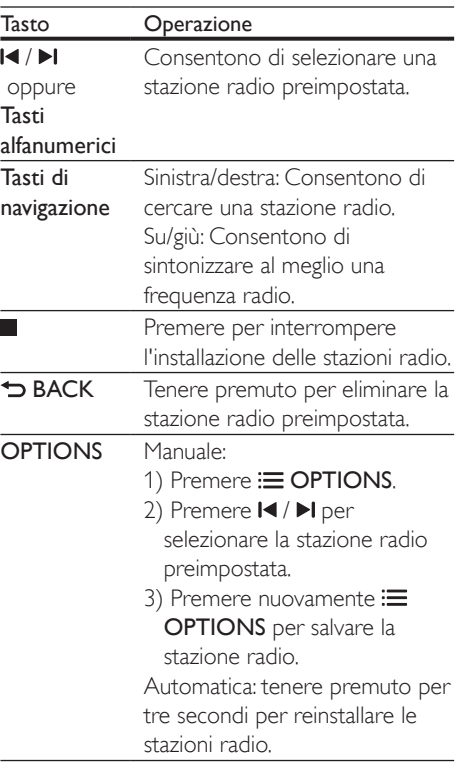

#### <span id="page-21-1"></span><span id="page-21-0"></span>Griglia di sintonizzazione

In alcuni paesi è possibile passare dalla griglia di sintonizzazione FM a 50 kHz a quella a 100 kHz. Il passaggio da una griglia di sintonizzazione all'altra cancella tutte le radio preimpostate.

- 1 Premere RADIO.<br>2 Premere
- 2 Premere  $\blacksquare$
- Tenere premuto  $\blacktriangleright$  (Riproduzione) per passare da 50 kHz a 100 kHz.

## <span id="page-21-2"></span>Lettore MP3

Collegare un lettore MP3 per riprodurre i file audio.

#### Cosa serve?

- Un lettore MP3.
- Un cavo audio stereo da 3,5 mm.
- **1** Utilizzando il cavo audio stereo da 3.5, collegare il lettore MP3 al connettore MUSIC il INK sul sistema Home Theater.
- 2 Premere più volte AUDIO SOURCE fino a quando sul display non compare MUSIC I-LINK.
- 3 Utilizzare i pulsanti del lettore MP3 per selezionare e riprodurre i file audio.

## Video di YouTube

È possibile guardare i video su YouTube tramite il sistema Home Theater.

- **1** È possibile collegare il sistema Home [Theater alla rete domestica con accesso](#page-13-3)  [a Internet ad alta velocità](#page-13-3) (vedere 'Collegamento e impostazione di una rete domestica' a pagina [12](#page-13-3)).
- Premere <del>A</del> (Home).
- Selezionare **[YouTube]**, quindi premere OK.
- » Viene visualizzata la pagina di YouTube Leanback.
- 4 Seguire le istruzioni su schermo per effettuare ricerche sulla pagina YouTube.
- 5 Utilizzare il telecomando per selezionare e cercare le applicazioni.

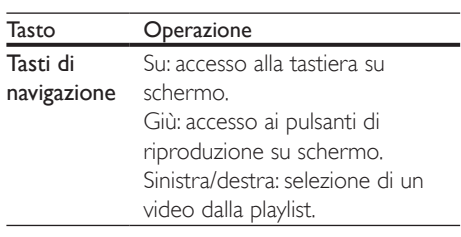

- Se non si preme un pulsante entro alcuni secondi, i pulsanti su schermo e il menu scompaiono automaticamente.
- **6** Premere  $\bigwedge$  (Home) per uscire dalla pagina YouTube.

## Album Web Picasa

Accesso agli album Web Picasa tramite il sistema Home Theater.

#### Cosa serve?

- Un account su Picasa Web Album.
- 1 [È possibile collegare il sistema Home](#page-13-3)  [Theater alla rete domestica e a Internet](#page-13-3) (vedere 'Collegamento e impostazione di una rete domestica' a pagina [12](#page-13-3)).
- 2 Premere  $\bigstar$  (Home).<br>3 Selezionare [Picasa]
	- Selezionare [Picasa], quindi premere OK.
- 4 Effettuare l'accesso all'account Web Picasa.
	- Al primo accesso, selezionare [Nuovo utente], quindi inserire il proprio nome utente e la password. Salvare le informazioni di accesso per l'utilizzo in un secondo momento.
	- Se si è già effettuato l'accesso in precedenza, selezionare un nome utente memorizzato e inserire la password.
- <span id="page-22-0"></span>5 Selezionare le opzioni su schermo per visualizzare gli album o le foto.
- $6$  Premere  $\bigtriangleup$  (Home) per uscire dal menu di Picasa.

#### Visualizzazione di una presentazione

- 1 Selezionare [Foto personali] dal menu Picasa, quindi premere OK.
	- » Vengono visualizzati gli album fotografici presenti nei propri album Web Picasa.
- 2 Selezionare una foto e premere OK per visualizzarla a schermo intero.
- 3 Premere di nuovo OK per visualizzare le foto in modalità presentazione.
- 4 Mentre si visualizza una presentazione. premere OPTIONS per accedere a ulteriori opzioni di riproduzione.
- $5$  Premere  $\Rightarrow$  BACK per tornare alla schermata precedente.

## Controllo di Smartphone

È possibile utilizzare il proprio dispositivo mobile come ad esempio un iPhone (iOS 3.1.3 e versione superiore), un telefono Android (versione 2.1 e superiore), un iPad o un tablet per:

- Controllare il sistema Home Theater
- Effettuare ricerche all'interno di un disco dati o di un dispositivo di archiviazione USB
- Personalizzare le impostazioni audio
- Riprodurre in streaming e condividere contenuti dai dispositivi che si trovano sulla rete di casa

#### Operazioni preliminari

• [Collegare il sistema Home Theater,](#page-13-3)  [dispositivo mobile e altri eventuali](#page-13-3)  [dispositivi compatibili DLNA alla stessa](#page-13-3)  [rete di casa](#page-13-3) (vedere 'Collegamento e impostazione di una rete domestica' a pagina [12\)](#page-13-3).

- Per una qualità video ottimale, utilizzare un collegamento via cavo quando possibile.
- Personalizzare il nome della rete per il proprio sistema Home Theater.
- Scaricare l'applicazione Philips MyRemote sul proprio dispositivo mobile.
	- Su iPhone/iPad, cercare l'applicazione nell'App Store (App Store).
	- Per i telefoni o i tablet Android, cercare l'applicazione nel Market (Market).

#### Controllare il sistema Home Theater

- **1** Sul dispositivo mobile, accedere all'applicazione MyRemote.
- 2 Selezionare il sistema Home Theater (selezionandolo tramite il nome di rete) dalla schermata principale.
	- » Sulla parte inferiore dello schermo viene visualizzata una barra di navigazione.
	- Se il sistema Home Theater non viene trovato, verificare la connessione di rete oppure toccare la scheda Devices sul dispositivo mobile per effettuare nuovamente la ricerca.
- **3** Selezionare una delle schede seguenti per accedere ad ulteriori opzioni.
	- Per tornare alla schermata precedente, premere il tasto indietro.

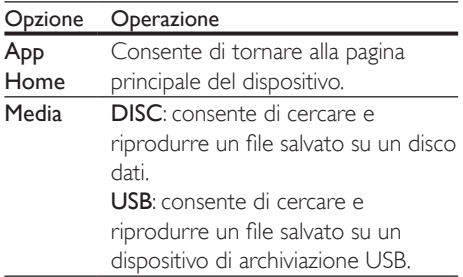

#### <span id="page-23-0"></span>Opzione Operazione

- Remote Consente di accedere al telecomando sul dispositivo mobile. Passare le dita sullo schermo verso sinistra o destra per accedere ad altri tasti. Sul dispositivo mobile vengono attivati solo i tasti utili. Alcune funzioni come lo standby e la pressione prolungata non sono disponibili sul dispositivo mobile.
- 4 Seguire le istruzioni su schermo per selezionare un'opzione o completare la configurazione.

### <span id="page-23-2"></span>Navigazione sul PC tramite **DINA**

Tramite il sistema Home Theater è possibile accedere e riprodurre immagini e file audio e video da un computer o server multimediale sulla rete di casa.

#### Operazioni preliminari

- Sul proprio dispositivo è possibile installare un applicazione server multimediale compatibile DLNA. Scaricare l'applicazione che più si adatta alle proprie necessità. Ad esempio:
	- Windows Media Player 11 o versione superiore per PC
	- Twonky Media Server per Mac o PC
- Abilitare la condivisione dei file multimediali. Per una maggiore facilità di uso, abbiamo incluso la procedura per le applicazioni seguenti:
	- [Windows Media Player 11](#page-23-1) (vedere 'Microsoft Windows Media Player 11' a pagina [22](#page-23-1))
	- [Windows Media Player 12](#page-24-0) (vedere 'Microsoft Windows Media Player 12' a pagina [23](#page-24-0))
	- [Twonky Media per Mac](#page-24-1) (vedere 'Macintosh OS X Twonky Media (v4.4.2)' a pagina [23](#page-24-1))

#### Nota

• Per assistenza ulteriore su queste applicazioni o altri server multimediali, consultare il manuale dell'utente del software del server multimediale.

#### Configurazione del software del server multimediale

Per permettere la condivisione di file multimediali, configurare il software del server multimediale.

#### Operazioni preliminari

- [Collegare il sistema Home Theater alla](#page-13-3)  [rete domestica](#page-13-3) (vedere 'Collegamento e impostazione di una rete domestica' a pagina [12\)](#page-13-3). Per una qualità video ottimale, utilizzare un collegamento via cavo quando possibile.
- Collegare il computer e gli altri dispositivi compatibili DLNA alla stessa rete di casa.
- Assicurarsi che il firewall del proprio PC consente di avviare i programmi di riproduzione multimediale (oppure che la lista di eccezioni del firewall includa il software del server multimediale).
- Accendere il computer e il router.

#### <span id="page-23-1"></span>**Microsoft Windows Media Player 11**

- 1 Avviare Windows Media Player sul computer.
- 2 Fare clic sulla scheda Catalogo multimediale, quindi selezionare Condivisione file multimediali.
- $3$  La prima volta che si seleziona Condivisione file multimediali,compare una finestra pop-up. Spuntare la casella Condividi file multimediali del computer in uso per: e fare clic su OK.
	- » Viene visualizzata la schermata Condivisione file multimediali.
- 4 Sulla schermata Condivisione file multimediali, accertarsi che sia presente un dispositivo denominato Dispositivo sconosciuto.
- » Se il dispositivo sconosciuto non compare dopo circa un minuto, verificare che il firewall del computer non blocchi la connessione.
- $5$  Selezionare il dispositivo sconosciuto e fare clic su Consenti.
	- » Vicino al dispositivo compare un segno di spunta verde.
- 6 Per impostazione predefinita, Windows Media Player condivide file da queste cartelle: Musica, Immagini e Video. Se i file si trovano in altre cartelle, selezionare Catalogo multimediale > Aggiungi al Catalogo multimediale.
	- » Viene visualizzata la schermata Aggiungi al Catalogo multimediale.
	- Se necessario, selezionare Opzioni avanzate per visualizzare un elenco di cartelle monitorate.
- Selezionare Cartelle personali e cartelle accessibili di altri utenti, quindi fare clic su Aggiungi.
- 8 Seguire le istruzioni sullo schermo per aggiungere le altre cartelle che contengono i file multimediali.

#### <span id="page-24-0"></span>**Microsoft Windows Media Player 12**

- 1 Avviare Windows Media Player sul computer.
- 2 In Windows Media Player, selezionare la scheda Flusso, quindi selezionare Attiva flusso di file multimediali.
	- » Viene visualizzata la schermata delle opzioni del flusso multimediale.
- 3 Selezionare Attiva flusso multimediale.
	- » Si viene reindirizzati alla schermata Windows Media Player.
- 4 Fare clic sulla scheda Flusso e selezionare Altre opzioni flusso.
	- » Viene visualizzata la schermata delle opzioni del flusso multimediale.
- 5 Compare un programma per la riproduzione di file multimediali nella schermata della rete locale.
- » Se il programma non viene visualizzato, verificare che il firewall del computer non blocchi la connessione.
- 6 Selezionare il programma per la riproduzione di file multimediali e fare clic su Consenti.
	- » Viene visualizzata una freccia verde accanto al programma.
- **7** Per impostazione predefinita, Windows Media Player condivide file da queste cartelle: Musica, Immagini e Video. Se i file sono in altre cartelle, selezionare la scheda Organizza, quindi selezionare Gestisci Cataloghi multimediali > Musica.
	- » Viene visualizzata la schermata Percorsi catalogo musicale.
- 8 Seguire le istruzioni sullo schermo per aggiungere le altre cartelle che contengono i file multimediali.

#### <span id="page-24-1"></span>**Macintosh OS X Twonky Media (v4.4.2)**

- 1 Visitare il sito www.twonkymedia.com per acquistare il software o scaricare una versione di prova gratuita di 30 giorni per PC Macintosh.
- 2 Avviare Twonky Media sul PC Macintosh.
- 3 Nella schermata di Twonky Media Server, selezionare Basic Setup (Impostazione di base) e First Steps (Primi passaggi).
	- » Viene visualizzata la schermata dei First steps (Primi passaggi).
- 4 Digitare un nome per il server multimediale, quindi fare clic su Save changes (Salva modifiche).
- 5 Dalla schermata Twonky Media, selezionare Basic Setup (Impostazione di base) e Sharing (Condivisione).
	- » Viene visualizzata la schermata Sharing (Condivisione).
- 6 Cercare e selezionare le cartelle da condividere, quindi selezionare Save Changes (Salva modifiche).

<span id="page-25-0"></span>» Il computer Macintosh ricontrolla automaticamente le cartelle in modo che siano pronte per la condivisione.

#### <span id="page-25-3"></span>Riproduzione di file dal proprio computer

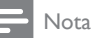

- Prima di riprodurre i contenuti multimediali dal computer, assicurarsi che il sistema Home Theater sia collegato alla rete di casa e che il software del server multimediale sia impostato correttamente.
- 1 Premere <del>n</del> (Home).<br>2 Selezionare Fricerca
- Selezionare *[ricerca in PC]*, quindi premere OK.
	- » Viene visualizzato un browser per i contenuti.
- **3** Selezionare un dispositivo sulla rete.
	- » Vengono visualizzate le cartelle sul dispositivo. A seconda del server multimediale, i nomi delle cartelle potrebbero variare.
	- Se non è possibile vedere le cartelle, accertarsi di aver consentito la condivisione dei file multimediali sul dispositivo selezionato in modo che il contenuto sia disponibile per la condivisione.
- 4 Selezionare un file, quindi premere OK.
	- Alcuni file multimediali potrebbero non essere riprodotti a causa di problemi di compatibilità. Verificare quali sono i formati dei file supportati dal sistema Home Theater.
- 5 Premere i tasti di riproduzione per [controllare la riproduzione stessa.](#page-15-1) (vedere 'Tasti di riproduzione' a pagina [14](#page-15-1))

## <span id="page-25-2"></span>Scelta dell'audio

Questa sezione consente di scegliere l'impostazione audio ottimale per i video o la musica.

- 1 Premere III SOUND SETTINGS.<br>2 Premere i Tasti di navigazione (si
- Premere i Tasti di navigazione (sinistra/ destra) per accedere alle opzioni audio sul display.

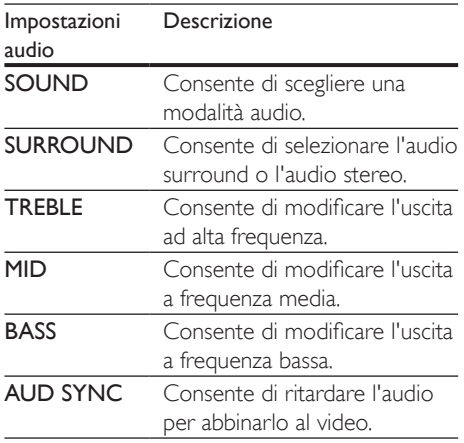

- 3 Selezionare un'opzione, quindi premere OK.
- $4$  Premere  $\rightarrow$  BACK per uscire. Se non si preme un tasto entro un minuto, il menu viene automaticamente chiuso.

#### <span id="page-25-1"></span>Modalità audio

Selezionare le varie modalità audio predefinite per personalizzare la riproduzione di video o musica.

#### $1$  Premere  $H$  SOUND SETTINGS

2 Selezionare SOUND, quindi premere OK.

- 3 Premere i Tasti di navigazione (su/giù) per selezionare un'impostazione sul display:
	- MOVIE: per usufruire di un'esperienza audio analoga a quella del cinema, ottimizzata per i film.
- MUSIC: per ricreare l'ambiente di registrazione originale dei file musicali (studio di registrazione o concerto).
- ORIGINAL: per sentire l'audio originale di film e musica senza effetti audio aggiuntivi.
- NEWS: per sentire ogni parola grazie a una riproduzione vocale e dei dialoghi ottimizzata.
- GAMING: per un audio dei giochi arcade davvero entusiasmante, ideale per videogiochi pieni di azione o feste a tutto volume.
- Premere OK per confermare.

#### <span id="page-26-0"></span>Modalità audio surround

Utilizzare le modalità surround per ottenere un'atmosfera audio coinvolgente.

- 1 Premere III SOUND SETTINGS.<br>2 Selezionare SURROUND quindi .
- Selezionare SURROUND, quindi premere **OK** .
- $3$  Premere i Tasti di navigazione (su/giù) per selezionare un'impostazione sul display:
	- AUTO: audio surround sulla base dello streaming sonoro.
	- MULTI-CH: audio multicanale per un'esperienza video coinvolgente.
	- STEREO: audio stereo a due canali. Ideale per ascoltare la musica.
- 4 Premere OK per confermare.

#### **Equalizzatore**

Consente di modificare le impostazioni delle alte frequenze (alti), delle frequenze medie (medi) e delle frequenze basse (bassi) del sistema Home Theater.

- 1 Premere III SOUND SETTINGS.<br>2 Selezionare TREBLE MID oppure .
- Selezionare TREBLE, MID oppure BASS, quindi premere OK .
- 3 Premere i Tasti di navigazione (su/giù) per modificare la frequenza.
- 4 Premere OK per confermare.

## <span id="page-27-0"></span>5 Modifica delle impostazioni

Le impostazioni del sistema Home Theater sono già configurate per fornire prestazioni ottimali. A meno che non si ritenga necessario modificare un'impostazione, si raccomanda di mantenere le impostazioni predefinite.

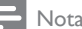

- Non è possibile modificare un valore in grigio.
- Per tornare al menu precedente, premere **D** BACK. Per uscire dal menu, premere **f** (Home).

## <span id="page-27-2"></span>Impostazioni della lingua

- Premere <del>A</del> (Home).
- 2 Selezionare [Configurazione], quindi premere OK.
- 3 Selezionare [Preferenze], quindi premere OK.
- $4$  Premere i Tasti di navigazione e OK per selezionare e modificare:
	- [Lingua menu]: consente di selezionare una lingua di visualizzazione per il menu.
	- **[Audio]**: consente di selezionare una lingua audio per i dischi.
	- [Sottotit.]: consente di selezionare una lingua dei sottotitoli per i dischi.
	- [Menu dis.]: consente di selezionare una lingua per i dischi.

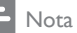

- Se la lingua preferita per la riproduzione del disco non è disponibile, è possibile selezionare [Altri] dall'elenco e [digitare il codice a 4 cifre della lingua che si trova alla](#page-40-1)  [fine del presente manuale](#page-40-1) (vedere 'Codice lingua' a pagina [39\)](#page-40-1).
- Se viene selezionata una lingua che non è disponibile su un disco, il sistema Home Theater utilizza la lingua predefinita del supporto.

### <span id="page-27-1"></span>Impostazioni video e per le immagini

- **1** Premere  $\bigstar$  (Home).<br>**2** Selezionare **[Configu**
- Selezionare *[Configurazione]*, quindi premere OK.
- 3 Selezionare [Video], quindi premere OK.
- $4$  Premere i Tasti di navigazione e OK per selezionare e modificare:
	- [Visual.TV]: consente di selezionare un formato di visualizzazione delle immagini che si adatti allo schermo TV.
	- [Video HDMI]: consente di selezionare la risoluzione del segnale video che viene trasmessa da HDMI OUT (ARC) sul sistema Home Theater. Per utilizzare la risoluzione selezionata, assicurarsi che il TV la supporti.
	- [HDMI Deep Color]: consente di ricreare un mondo naturale sullo schermo del proprio TV grazie alla visualizzazione di immagini con miliardi di colori. Il sistema Home Theater deve essere collegato a un TV che dispone di funzionalità Deep Color tramite cavo HDMI.
	- [Imp. imm.]: consente di selezionare le impostazioni del colore per la riproduzione video.
	- [Visione di video 3D]: consente di impostare l'opzione video HDMI per il supporto di immagini 3D o 2D.

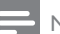

#### Nota

• Se si modifica un'impostazione, accertarsi che il TV la supporti.

## <span id="page-28-1"></span><span id="page-28-0"></span>Impostazioni audio

- **1** Premere  $\hat{\mathbf{\pi}}$  (Home).<br>**2** Selezionare **[Configu**
- Selezionare [Configurazione], quindi premere OK.
- 3 Selezionare [Audio], quindi premere OK.
- 4 Premere i Tasti di navigazione e OK per selezionare e modificare:
	- **[Mod. notte]**: per un ascolto a volume basso, diminuire il volume dei toni alti sul sistema Home Theater. La modalità notte è disponibile solo per i dischi DVD e Blu-ray con codifica Dolby.
	- [Audio HDMI]: consente di impostare l'uscita audio HDMI dal TV o di disabilitare tale uscita dal TV.
	- [Impost. audio predefinite]: consente di ripristinare le impostazioni dell'equalizzatore di tutte le modalità audio ai valori predefiniti.

### <span id="page-28-2"></span>Impostazioni del controllo genitori

- 1 Premere  $\bigstar$  (Home).<br>2 Selezionare [Configu
- Selezionare [Configurazione], quindi premere OK.
- 3 Selezionare [Preferenze], quindi premere OK.
- 4 Premere i Tasti di navigazione e OK per selezionare e modificare:
	- [Cambia password]: consente di impostare o modificare la password per accedere al controllo genitori. Se non si dispone di una password o non la si ricorda, digitare 0000.
	- [Contr. gen.]: limitazione dell'accesso ai dischi registrati con classificazioni in base all'età. Per riprodurre tutti i dischi a prescindere dalla loro classificazione, selezionare il livello 8 o [Off].

## <span id="page-28-3"></span>Impostazioni schermo

- **1** Premere  $\bigoplus$  (Home).<br>**2** Selezionare **[Configu**
- Selezionare [Configurazione], quindi premere OK.
- 3 Selezionare [Preferenze], quindi premere OK.
- $4$  Premere i Tasti di navigazione e OK per selezionare e modificare:
	- [Spostamento automatico sottotitoli]: consente di abilitare o disabilitare il riposizionamento automatico dei sottotitoli sui TV che supportano questa funzionalità.
	- [Pannella display]: consente di impostare la luminosità del display del pannello anteriore del sistema Home **Theater**
	- [VCD PBC]: consente di attivare o disattivare la navigazione dei menu dei dischi VCD e SVCD con la funzione per il controllo di riproduzione.

### <span id="page-28-4"></span>Impostazioni di risparmio energetico

- **1** Premere  $\bigstar$  (Home).
- 2 Selezionare [Configurazione], quindi premere OK.
- 3 Selezionare [Preferenze], quindi premere OK.
- 4 Premere i Tasti di navigazione e OK per selezionare e modificare:
	- [Screen Saver]: consente di impostare la modalità screen saver sul sistema Home Theater dopo 10 minuti di inattività.
	- **[Standby auto]**: consente di impostare il sistema Home Theater in modalità standby dopo 30 minuti di inattività. Questo timer funziona solo quando la riproduzione di un disco o da

<span id="page-29-0"></span>dispositivo USB viene messa in pausa o interrotta.

• [Timer spegn.]: consente di impostazione la durata del timer di spegnimento automatico in modo tale che il sistema Home Theater passi alla modalità standby dopo un periodo di tempo specifico.

## <span id="page-29-2"></span>Impostazioni degli altoparlanti

- **1** Premere  $\bigstar$  (Home).
- 2 Selezionare [Configurazione], quindi premere OK.
- 3 Selezionare [Avanzate], quindi premere OK.
- $4$  Premere i Tasti di navigazione e OK per selezionare e modificare:
	- [Audio ottimizzato]: consente di selezionare **[On]** per abilitare il post processing audio degli altoparlanti e di abilitare le impostazioni del karaoke (se il prodotto supporta la funzione Karaoke). Per riprodurre l'audio originale del disco, selezionare [Off].

#### Suggerimento

• [Abilitare il post processing audio prima di selezionare](#page-25-1)  [una modalità audio predefinita](#page-25-1) (vedere 'Modalità audio' a pagina [24\)](#page-25-1).

### <span id="page-29-1"></span>Ripristino delle impostazioni predefinite

- **1** Premere  $\hat{\mathbf{\tau}}$  (Home).<br>**2** Selezionare **[Configu**
- Selezionare *[Configurazione]*, quindi premere OK.
- $3$  Selezionare [Avanzate] > [Ripristina] impostazioni predefinite], quindi premere OK.
- 4 Selezionare [OK], quindi premere OK per confermare.
	- » Il sistema Home Theater viene riportato alle impostazioni predefinite ad eccezione di alcune impostazioni come il controllo genitori e il codice di registrazione DivX VOD.

## <span id="page-30-1"></span><span id="page-30-0"></span>6 Aggiornamento del software

Philips è impegnata nel miglioramento costante dei propri prodotti. Per funzionalità e supporto ottimizzati, aggiornare il sistema Home Theater con il software più recente.

Confrontare la versione del software attuale con l'ultima versione presente sul sito Web www.philips.com/support. Se la versione corrente è inferiore all'ultima disponibile sul sito di assistenza Philips, aggiornare il sistema Home Theater con il software più recente.

#### Attenzione

• Non installare sul prodotto una versione del software inferiore all'attuale. Philips non è responsabile di eventuali problemi causati dal downgrade software.

## <span id="page-30-3"></span>Verifica della versione software

Controllare la versione del software corrente installato sul sistema Home Theater.

- 1 Premere  $\bigstar$  (Home).
- 2 Selezionare **[Configurazione]**, quindi premere OK.
- **3** Selezionare [Avanzate] > [Info vers.], quindi premere OK.
	- » Viene visualizzata la versione software.

## Aggiornamento del software tramite Internet

- **1** È possibile collegare il sistema Home [Theater alla rete domestica con accesso](#page-13-3)  [a Internet ad alta velocità.](#page-13-3) (vedere 'Collegamento e impostazione di una rete domestica' a pagina [12](#page-13-3))
- 2 Premere  $\hat{\mathbf{\pi}}$  (Home).<br>3 Selezionare [Configu

Selezionare [Configurazione], quindi premere OK.

- 4 Selezionare [Avanzate] > [Aggiornamento software] > [Rete].
	- » Se viene rilevato un supporto di aggiornamento, viene richiesto di avviare o cancellare la procedura di aggiornamento.
- $5$  Seguire le istruzioni sul TV per confermare il processo di aggiornamento.
	- » Una volta completato l'aggiornamento software, il sistema Home Theater si spegne automaticamente. In caso contrario, scollegare il cavo di alimentazione per qualche secondo e ricollegarlo.

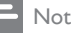

#### Nota

- Se il sistema Home Theater non riesce a collegarsi al server Philips, premere **f** (Home).
- Selezionare [Configurazione] > [Rete] > [Installazione di rete] per impostare la rete.

### <span id="page-30-2"></span>Aggiornamento software tramite USB

#### Cosa serve?

- Un'unità flash USB formattata con file system FAT o NTFS, con almeno 75 MB di memoria. Non usare un disco rigido USB.
- Un computer con accesso a Internet.

• Un'utilità di archiviazione che supporti il formato file ZIP.

#### Passaggio 1: Download del software più recente

- 1 Collegare un'unità flash USB al computer.<br>2 Nel browser Web aprire il sito
- Nel browser Web, aprire il sito www.philips.com/support.
- **3** Sul sito Web di assistenza Philips, trovare il proprio prodotto e individuare la sezione Software e driver.
	- » L'aggiornamento del software è disponibile sotto forma di file zip.
- 4 Salvare il file zip nella directory principale dell'unità flash USB.
- 5 Usare l'utilità di archiviazione per estrarre il file di aggiornamento del software nella directory principale.
	- » I file vengono estratti nella cartella UPG\_ALL dell'unità flash USB.
- 6 Scollegare l'unità flash USB dal computer.

#### Passaggio 2: Aggiornamento del software

#### Attenzione

• Non spegnere il sistema Home Theater o rimuovere l'unità flash USB durante l'aggiornamento.

- 1 Collegare l'unità flash USB contenente il file scaricato al sistema Home Theater.
	- Accertarsi che il vano del disco sia chiuso e che non contenga il disco.
- 2 Premere  $\hat{\mathbf{\pi}}$  (Home).<br>3 Selezionare [Configu
- Selezionare [Configurazione], quindi premere OK.
- 4 Selezionare [Avanzate] > [Aggiornamento software] > [USB].
- 5 Per confermare l'aggiornamento, seguire le istruzioni visualizzate sullo schermo.
	- » Una volta completato il processo, il sistema Home Theater si spegne automaticamente. In caso contrario, scollegare il cavo di alimentazione per qualche secondo e ricollegarlo.

## <span id="page-32-5"></span><span id="page-32-0"></span>7 Caratteristiche del prodotto

#### Nota

• Specifiche e design sono soggetti a modifica senza preavviso.

#### <span id="page-32-3"></span>Codici regionali

La targhetta del modello situata sul retro o sulla base del sistema Home Theater mostra le regioni supportate.

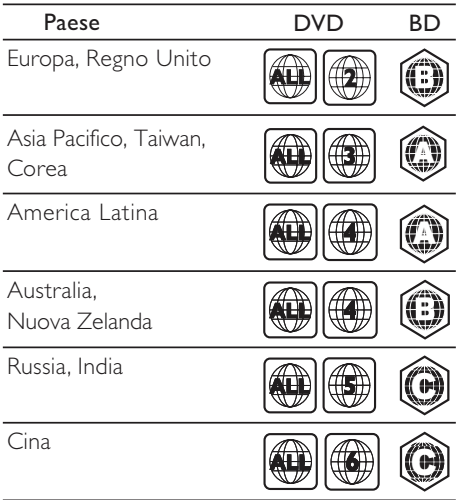

#### <span id="page-32-2"></span>Formati multimediali

• AVCHD, BD, BD-R/ BD-RE, BD-Video, DVD-Video, DVD+R/+RW, DVD-R/-RW, DVD+R/-R DL, CD-R/CD-RW, CD audio, CD/SVCD video, file immagine, MP3, WMA, DivX Plus HD, unità di archiviazione **USB** 

#### <span id="page-32-1"></span>Formati file

- Audio: .aac, .mka, .mp3, .wma, .wav
- Video: .avi, .divx, .mp4, .mkv, .mpg, .mpeg
- Immagini: .jpg, .jpeg, .gif, .png

#### <span id="page-32-4"></span>Formati audio

Il sistema Home Theater supporta i seguenti file audio.

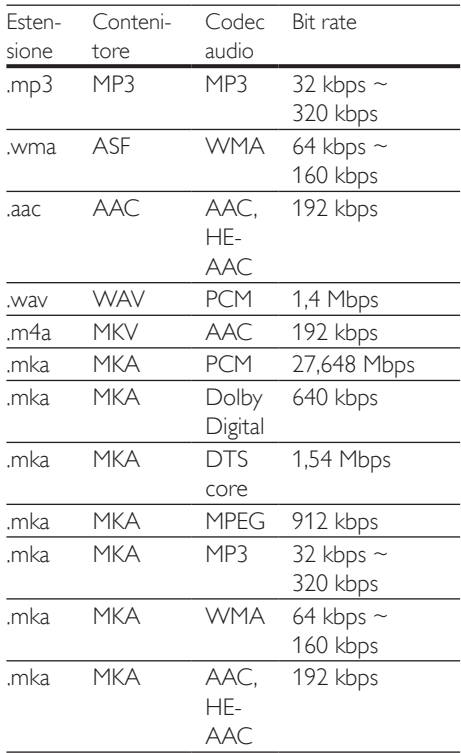

#### Risoluzioni per video

Se si dispone di un TV ad alta definizione, il sistema Home Theater consente di riprodurre i file video con:

- Risoluzione: 1920 x 1080 pixel a
- Frequenza fotogrammi:  $6 \sim 30$  fotogrammi al secondo.

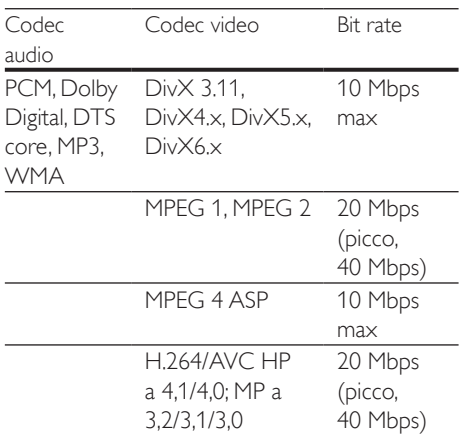

#### File avi in contenitore AVI

#### File .divx in contenitore AVI

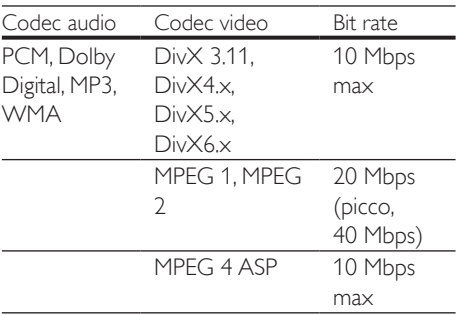

#### File .mp4 o .m4v in contenitore MP4

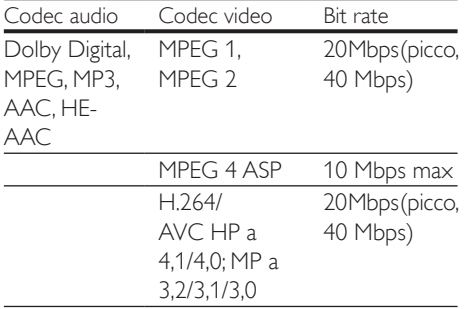

File mky in contenitore MKV

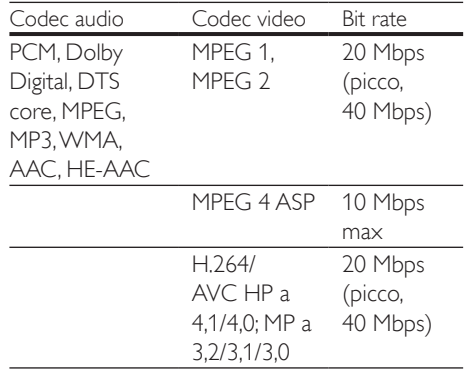

#### <span id="page-33-0"></span>Amplificatore

- Potenza totale in uscita: 300 W RMS (30% THD)
- Risposta in frequenza: 20 Hz 20 kHz /  $+3$  dB
- Rapporto segnale/rumore: > 65 dB (CCIR) / (pesato "A")
- Sensibilità in ingresso:
	- $\bullet$  AUX: 2 V
	- Music iLink: 1 V

#### <span id="page-33-1"></span>Video

- Sistema segnale: PAL/NTSC
- Uscita HDMI: 480i/576i, 480p/576p, 720p, 1080i, 1080p, 1080p24

#### Audio

- Ingresso audio digitale S/PDIF:
	- Coassiale: IEC 60958-3
	- Ottica: TOSLINK
- Frequenza di campionamento:
	- MP3: 32 kHz, 44,1 kHz, 48 kHz
	- WMA: 44,1 kHz, 48 kHz
- Bitrate costante:
	- MP3: 32 kbps 320 kbps
	- WMA: 48 kbps 192 kbps

#### Radio

- Gamma di sintonizzazione:
	- Europa/Russia/Cina: FM 87.5-108 MHz (50 kHz)
	- Asia Pacifico/America Latina: FM 87.5-108 MHz (50/100 kHz)
- Rapporto segnale-rumore: FM 50 dB
- Risposta in frequenza: FM 200 Hz-12,5 kHz  $/ + 6$  dB

#### USB

- Compatibilità: USB ad alta velocità (2.0)
- Supporto classe: classe di archiviazione di massa USB (MSC)
- File system: FAT16, FAT32, NTFS
- Supporto massimo memoria: < 160 GB

#### Unità principale

- Alimentazione:
	- Europa/Cina/Russia/India: 220-240 V~, 50 Hz
	- America Latina/Asia Pacifico: 110-240 V, ~50-60 Hz
- Consumo energetico: 70 W
- Consumo energetico in standby: ≤ 0,5 W
- Dimensioni ( $L \times A \times P$ ):  $360 \times 58 \times 325$  (mm)
- Peso: 2,4 kg

#### Subwoofer

- Potenza in uscita: 50 W RMS (30% THD)
- Impedenza: 4 Ohm
- Driver altoparlanti: woofer da 133 mm (5,25")
- Dimensioni ( $L \times A \times P$ ): 160 x 265 x 265 mm
- Peso: 2,50 kg

### Altoparlanti

#### Altoparlante centrale:

- Potenza in uscita: 50 W RMS (30% THD)
- Impedenza altoparlante: 4 ohm
- Driver degli altoparlanti: 1 woofer da 63,5 mm (2,5")
- Dimensioni (L  $\times$  A  $\times$  P): 84.5  $\times$  89  $\times$  89 mm
- Peso: 0,27 kg

#### Altoparlante anteriore:

- Potenza in uscita:  $2 \times 50$  W RMS (30% THD)
- Impedenza altoparlante: 4 ohm
- Driver degli altoparlanti: 1 woofer da 63,5 mm (2,5")
- Dimensioni (L  $\times$  A  $\times$  P): 84,5  $\times$  159  $\times$ 80 mm
- Peso: 0,35 kg/ciascuno

#### Altoparlante posteriore:

- Potenza in uscita:  $2 \times 50$  W RMS (30% THD)
- Impedenza altoparlante: 4 ohm
- Driver degli altoparlanti: 1 woofer da 63,5 mm (2,5")
- Dimensioni ( $L \times A \times P$ ): 84,5  $\times$  89  $\times$  89 mm
- Peso: 0,27 kg/ciascuno

### <span id="page-34-0"></span>Batterie telecomando

 $2 \times$ AAA-R03-1.5 V

#### Laser

- Tipo laser (diodo): InGaN/AIGaN (BD), AIGaInP (DVD/CD)
- Lunghezza d'onda: 405 +7 nm/-7 nm (BD), 655 +10 nm/-10 nm (DVD), 790 +10 nm/-20 nm (CD)
- Potenza in uscita (valore max.): 20 mW (BD), 6 mW (DVD), 7 mW (CD)

## <span id="page-35-0"></span>8 Risoluzione dei problemi

#### Avvertenza

• Rischio di scosse elettriche. Non rimuovere il rivestimento del prodotto per nessun motivo.

Al fine di mantenere valida la garanzia, non provare a riparare l'unità. In caso di problemi di utilizzo del prodotto, verificare i punti indicati di seguito prima di richiedere assistenza. Se il problema persiste,

è possibile ricevere assistenza all'indirizzo www.philips.com/support.

#### Unità principale

#### I pulsanti del sistema Home Theater non funzionano.

Scollegare il sistema Home Theater dalla presa di corrente per alcuni minuti, quindi ricollegarlo.

#### <span id="page-35-2"></span>Immagine

#### Non viene visualizzata alcuna immagine.

• Verificare che il TV sia impostato sulla sorgente corretta per il sistema Home **Theater** 

#### Nessuna immagine su un TV collegato tramite HDMI.

- Accertarsi di utilizzare un cavo HDMI ad alta velocità per collegare i il sistema Home Theater e il TV. Alcuni cavi standard HDMI non visualizzano correttamente alcune immagini o video in 3D, o non riproducono correttamente la tecnologia Deep Color.
- Accertarsi che il cavo HDMI non sia difettoso. Se risulta difettoso, sostituirlo con un nuovo.
- Premere  $\bigtriangleup$  (Home) e poi 731 sul telecomando per ripristinare la risoluzione delle immagini predefinita.

• [Modificare l'impostazione video HDMI](#page-27-1)  [oppure attendere 10 secondi per](#page-27-1)  [l'esecuzione del ripristino automatico.](#page-27-1) (vedere 'Impostazioni video e per le immagini' a pagina [26\)](#page-27-1)

#### Il disco non riproduce video ad alta definizione.

- Assicurarsi che il disco contenga video ad alta definizione.
- Assicurarsi che il televisore supporti video ad alta definizione.
- Collegare il televisore mediante un cavo HDMI.

#### <span id="page-35-1"></span>Audio

#### Nessun suono emesso dagli altoparlanti del sistema Home Theater.

- Collegare il cavo audio tra il sistema Home Theater e il TV o gli altri dispositivi. Non è necessario un collegamento audio separato quando il sistema Home Theater e il TV sono connessi tramite collegamento **HDMI** ARC.
- [Impostare l'audio per il dispositivo](#page-13-1)  [collegato](#page-13-1) (vedere 'Impostazione dell'audio' a pagina [12](#page-13-1)).
- [Riportare il sistema Home Theater alle](#page-29-1)  [impostazioni predefinite](#page-29-1) (vedere 'Ripristino delle impostazioni predefinite' a pagina [28](#page-29-1)), quindi spegnerlo e riaccenderlo.
- Sul sistema Home Theater, premere più volte SOURCE per selezionare l'ingresso audio corretto.

#### Audio distorto o eco.

Se si riproduce l'audio dal TV tramite il sistema Home Theater, accertarsi che l'audio del televisore non sia attivo.

#### L'audio e il video non sono sincronizzati.

- 1) Premere **III SOUND SETTINGS**.
	- 2) Premere i Tasti di navigazione (sinistra/ destra) per selezionare AUD SYNC, quindi premere OK.
	- 3) Premere i Tasti di navigazione (su/giù) per sincronizzare l'audio con il video.

#### <span id="page-36-0"></span>Riproduzione

#### Impossibile riprodurre un disco.

- Pulire il disco.
- [Accertarsi che il sistema Home Theater](#page-32-2)  [supporti il tipo di disco](#page-32-2) (vedere 'Formati multimediali' a pagina [31\)](#page-32-2).
- [Verificare che il sistema Home Theater](#page-32-3)  [supporti il codice regione del disco.](#page-32-3) (vedere 'Codici regionali' a pagina [31\)](#page-32-3)
- Se il disco è di tipo DVD±RW o DVD±R, assicurarsi che sia stato finalizzato.

#### Impossibile riprodurre un video DivX.

- Verificare che il file DivX sia stato codificato in modalità "Home Theater" con il codificatore DivX.
- Assicurarsi che il file DivX sia completo.

#### I sottotitoli DivX non vengono visualizzati correttamente.

- [Controllare che il file dei sottotitoli abbia](#page-17-1)  [lo stesso nome del file del film.](#page-17-1) (vedere 'Sottotitoli' a pagina [16](#page-17-1))
- Selezionare il set di caratteri corretto:
	- 1) Premere OPTIONS.
	- 2) Selezionare [Imp. caratt.].
	- 3) Selezionare il set di caratteri supportato.
	- 4) Premere OK.

#### Impossibile leggere il contenuto di un dispositivo di archiviazione USB.

- Assicurarsi che il formato del dispositivo USB sia compatibile con il sistema Home Theater.
- Accertarsi che il file system sul dispositivo di archiviazione USB sia supportato dal sistema Home Theater.

#### Sul TV compare la scritta "No entry" (Immissione non valida) o il segno "x".

L'operazione non è consentita.

#### EasyLink non funziona.

• [Accertarsi che il sistema Home Theater](#page-12-1)  [sia collegato a un TV EasyLink di Philips e](#page-12-1)  [che l'opzione EasyLink sia attiva](#page-12-1) (vedere 'Impostazione di EasyLink (controllo HDMI-CEC)' a pagina [11\)](#page-12-1).

• Alcune TV di produttori diversi possono chiamare la funzione HDMI CEC in maniera diversa. Controllare il manuale del TV per sapere come attivarla.

#### Quando si accende il TV, il sistema Home Theater si accende automaticamente.

• Questo comportamento è normale quando si utilizza la funzione Philips EasyLink (HDMI-CEC). Per fare in modo che il sistema Home Theater funzioni in maniera indipendente, disattivare la funzione EasyLink.

#### Non è possibile accedere alle funzioni BD-Live.

- [Assicurarsi che il sistema Home Theater](#page-13-3)  [sia collegato a una rete domestica con](#page-13-3)  [accesso a Internet](#page-13-3) (vedere 'Collegamento e impostazione di una rete domestica' a pagina [12\)](#page-13-3).
- Accertarsi che la rete sia impostata correttamente. Usare un'[installazione di](#page-14-0)  [rete via cavo](#page-14-0) (vedere 'Configurazione di una rete cablata' a pagina [13\)](#page-14-0).
- Accertarsi che il disco Blu-ray supporti le funzionalità BD-Live.
- [Liberare spazio nella memoria](#page-16-0) (vedere 'BD-Live su dischi Blu-ray' a pagina [15](#page-16-0)).

#### Il video 3D viene riprodotto in modalità 2D.

- Accertarsi che il sistema Home Theater sia collegato a un TV 3D tramite cavo HDMI.
- [Accertarsi che il disco sia di tipo Blu-ray](#page-16-1)  [3D e che l'opzione video il Blu-ray 3D sia](#page-16-1)  [attiva](#page-16-1) (vedere 'Riproduzione di un disco Blu-ray 3D' a pagina [15\)](#page-16-1).

#### Lo schermo del TV è nero quando viene riprodotto un video Blu-ray 3D o un video DivX protetto da copia.

- Accertarsi che il sistema Home Theater sia collegato a un TV tramite cavo HDMI.
- Impostare la sorgente HDMI corretta sul TV.

#### Riproduzione scarsa su YouTube Leanback o Picasa.

- [Assicurarsi che il sistema Home Theater](#page-13-3)  [sia collegato a una rete domestica e](#page-13-3)  [sia configurato correttamente](#page-13-3) (vedere 'Collegamento e impostazione di una rete domestica' a pagina [12](#page-13-3)).
- Assicurarsi che la velocità della connessione Internet sia superiore a 2 MBPS per ottenere delle prestazioni ottimali.

## <span id="page-38-0"></span>9 Avviso

Questa sezione contiene le note legali e ai marchi.

## <span id="page-38-1"></span>Copyright

#### Be responsible Respect copyrights

Il presente prodotto utilizza una tecnologia di protezione da copia tutelata da alcuni brevetti USA e altri diritti di proprietà intellettuale di Rovi Corporation. Sono proibiti la decodifica e il disassemblaggio.

Questo prodotto si avvale di tecnologia brevettata concessa in licenza da Verance Corporation ed è protetto dal brevetto USA 7.369.677 e da altri brevetti negli Stati Uniti e nel mondo, rilasciati e pendenti, nonché da diritti d'autore e dalle leggi sulla protezione del segreto commerciale concernenti alcuni aspetti di tale tecnologia. Cinavia è un marchio depositato di Verance Corporation. Copyright 2004-2010 Verance Corporation. Tutti i diritti riservati da Verance. È vietato il reverse engineering (reingegnerizzazione) o il disassemblaggio del prodotto.

#### Avviso Cinavia

Questo prodotto utilizza la tecnologia Cinavia per limitare l'uso di copie non autorizzate di video e film in commercio e relative colonne sonore. Quando si identifica un uso vietato di una copia non autorizzata, un messaggio appare e la riproduzione o masterizzazione si interrompe. Per ulteriori informazioni sulla tecnologia Cinavia consultare il Centro informazioni consumatori Cinavia online, all'indirizzo http:// www.cinavia.com. Per richiedere ulteriori informazioni su Cinavia per posta, inviare una cartolina con il proprio indirizzo a: Cinavia Consumer Information Center, P.O. Box 86851, San Diego, CA, 92138, USA.

### Software open source

Con la presente Philips Electronics Singapore Pte Ltd si offre di spedire, su richiesta, una copia del codice sorgente completo corrispondente dei pacchetti software open source protetti da copyright utilizzati per questo prodotto per cui tale offerta è prevista dalle rispettive licenze. Questa offerta è valida per 3 anni a partire dalla data di acquisto del prodotto per chiunque sia in possesso delle suddette informazioni. Per ottenere il codice sorgente, scrivere un'e-mail all'indirizzo open.source@philips.com. Se si preferisce non utilizzare questo metodo o non si riceve una ricevuta di conferma entro una settimana dall'invio del messaggio a questo indirizzo e-mail, scrivere a "Open Source Team, Philips Intellectual Property & Standards, P.O. Box 220, 5600 AE Eindhoven, Paesi Bassi". Se non si riceve alcuna risposta per lettera, inviare un'email all'indirizzo di posta elettronica specificato sopra. I testi delle licenze e i riferimenti al software open source utilizzato per questo prodotto sono inclusi in una brochure separata.

## Conformità

 $\epsilon$ 

Questo prodotto è conforme ai requisiti sulle interferenze radio della Comunità Europea.

## Marchi

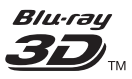

"Blu-ray 3D™" e il logo "Blu-ray 3D™" sono marchi della Blu-ray Disc Association.

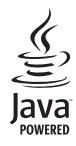

Java<br>Java<br>Java e tutti gli altri marchi e loghi Java sono marchi o marchi registrati di Sun Micro-systems, Inc. negli Stati Uniti e/o in altri Paesi.

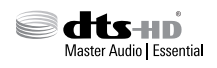

Prodotto su licenza in conformità ai brevetti USA Brevetti n.: 5.956.674; 5.974.380; 6.226.616; 6.487.535; 7.392.195; 7.272.567; 7.333.929; 7.212.872 e altri brevetti USA e di altri paesi emessi o in via di approvazione. DTS-HD, il simbolo relativo e DTS-HD unito al relativo simbolo sono marchi registrati; DTS-HD Master Audio | Essential è un marchio di DTS, Inc. Il prodotto include il software. © DTS, Inc. Tutti i diritti riservati.

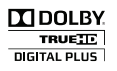

Prodotto su licenza di Dolby Laboratories. Dolby e il simbolo con la doppia D sono marchi di Dolby Laboratories.

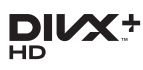

Coperto da uno o più dei seguenti brevetti: 7,295,673; 7,460,668; 7,515,710; 7,519,274. DivX®, DivX Certified®, DivX Plus® HD e i logo associati sono marchi di Rovi Corporation o delle relative filiali e sono usati su licenza. INFORMAZIONI SU DIVX PLUS® HD: DivX® è un formato video digitale creato da DivX, Inc. Il presente dispositivo è DivX Certified® e riproduce video DivX, inclusi video DivX® Plus HD (H.264/.MKV) fino a 1080p e contenuti aggiuntivi. Per ulteriori informazioni e per strumenti software per convertire i file in video DivX, visitare il sito www.divx.com.

INFORMAZIONI SUL VIDEO DIVX: DivX® è un formato video digitale creato da DivX, LLC, una filiale di Rovi Corporation. Questo dispositivo è dotato del marchio di certificazione DivX Certified® ufficiale e riproduce video DivX. Per ulteriori informazioni e per strumenti software per convertire i file in video DivX, visitare il sito divx.com. INFORMAZIONI SU DIVX VIDEO-ON-DEMAND: questo dispositivo DivX Certified® deve essere registrato al fine di riprodurre i film DivX Video-on-Demand (VOD) acquistati. Per ottenere il codice di registrazione, individuare la sezione DivX VOD nel menu di impostazione del dispositivo. Andare sul sito vod.divx.com per ulteriori informazioni sul completamento della registrazione.

## HƏMI

HDMI, il logo HDMI e High-Definition Multimedia Interface sono marchi o marchi registrati di HDMI Licensing LLC negli Stati Uniti e in altri paesi.

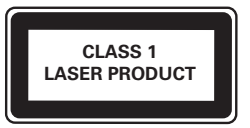

#### Avvisi regionali

DICHIARAZIONE DI CONFORMITA' Si dichiara che l'apparecchio sistema Home Theater, Philips risponde alle prescrizioni dell'art. 2 comma 1 del D.M. 28 Agosto 1995 n. 548. Fatto a Eindhoven Philips Consumer Lifestyle Philips, Glaslaan 2 5616 IB Eindhoven, The Netherlands

## <span id="page-40-1"></span><span id="page-40-0"></span>10 Codice lingua

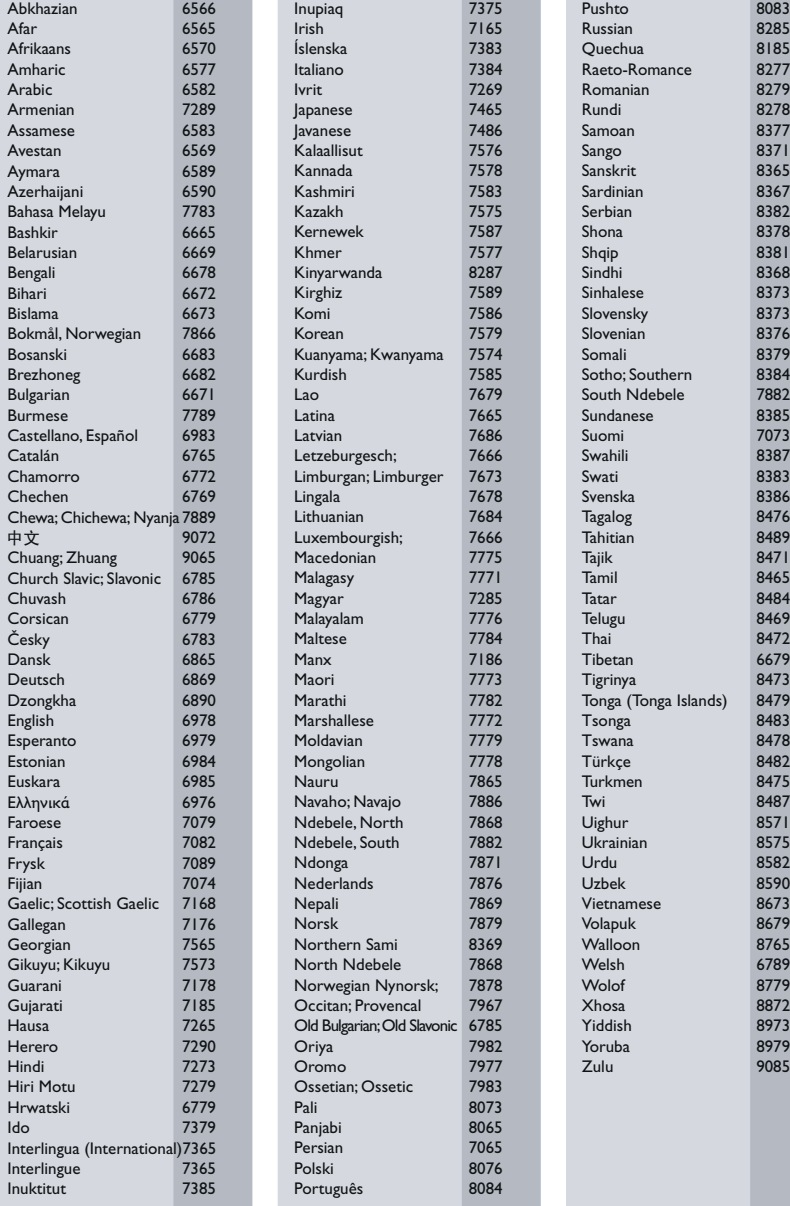

## <span id="page-41-0"></span>11 Indice

## A

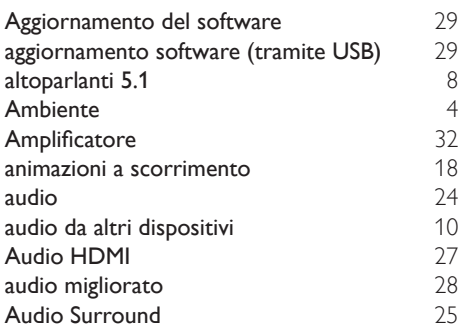

## $\overline{B}$

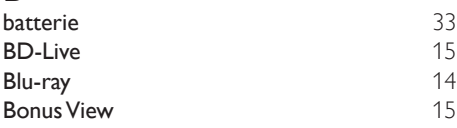

## $\overline{C}$

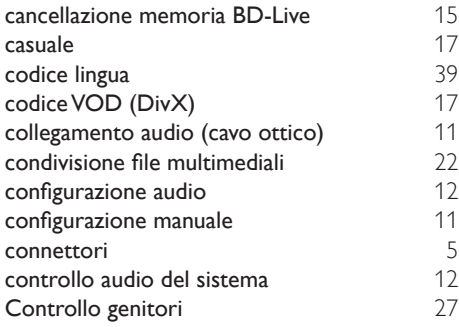

## $\overline{D}$

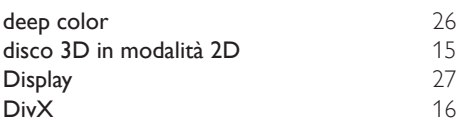

## E

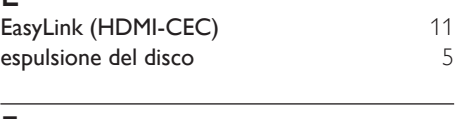

### F

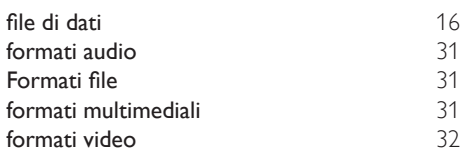

## G

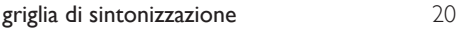

## H<br>HD

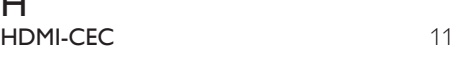

#### I

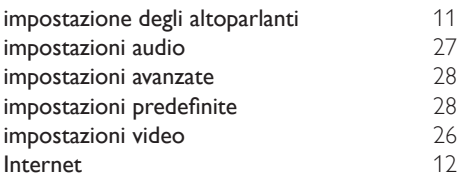

## L

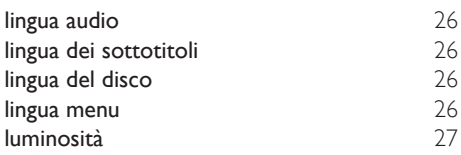

## M

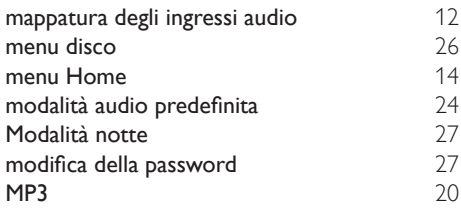

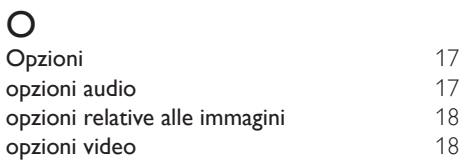

## $\overline{P}$

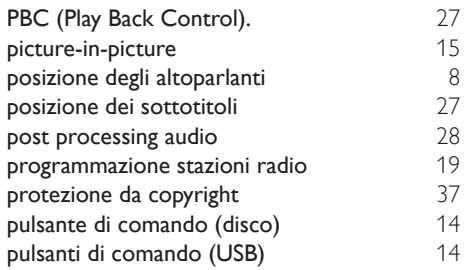

## R

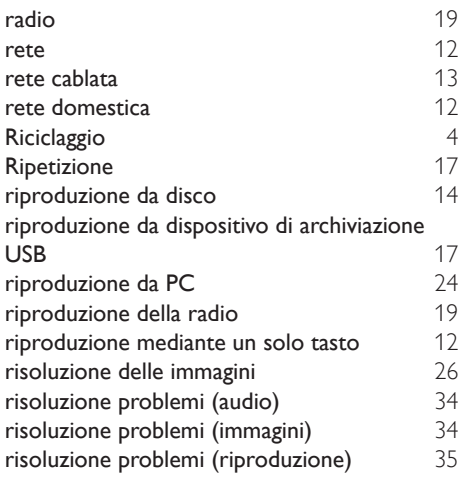

## $\overline{s}$

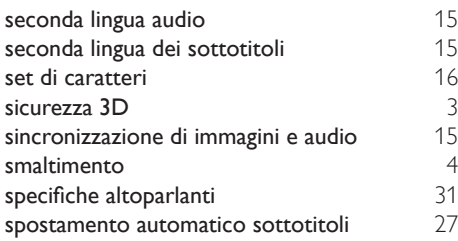

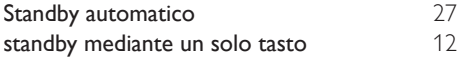

### $\overline{T}$

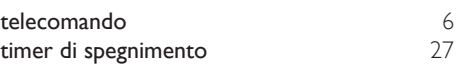

## $\overline{U}$

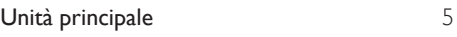

## V

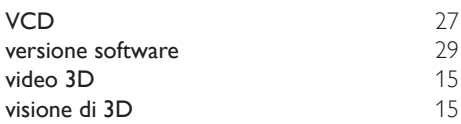

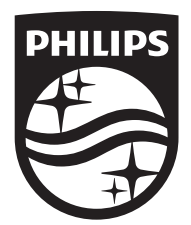

Specifications are subject to change without notice © 2016 Koninklijke Philips N.V. All rights reserved. Trademarks are the property of Koninklijke Philips N.V. or their respective owners.

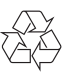